# **Ascotel** *Crystal Terminal by* a

## **Crystal**

Istruzioni abbreviate per l'uso dell'apparecchio come posto operatore

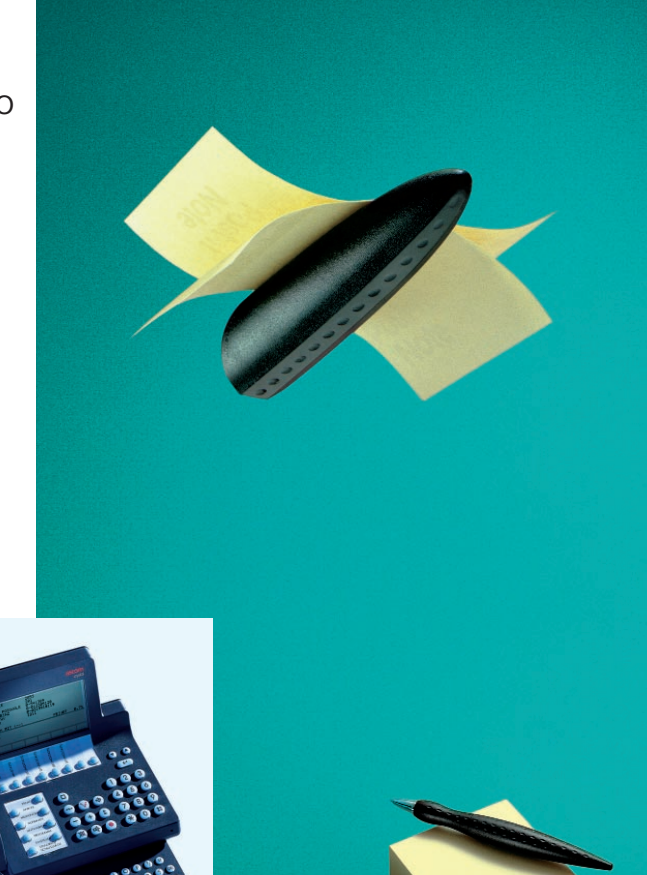

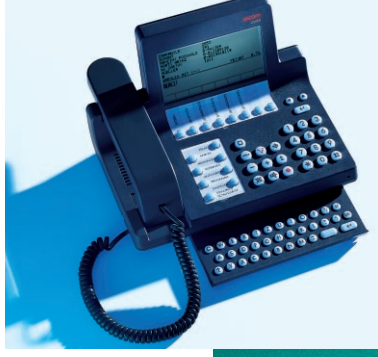

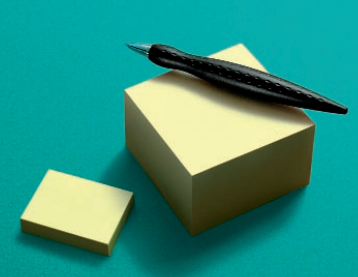

### **NORME DI SICUREZZA**

- 11. Si prega di leggere e conservare le istruzioni per l'uso
- 12. In caso di domande, rivolgersi ad uno specialista. Tutti i lavori di servizio devono essere svolti da uno specialista. Non aprire mai personalmente l'apparecchio
- 13. Non toccare mai i contatti ad innesto con oggetti appuntiti o di metallo
- 14. Sistemare l'apparecchio su un fondo dove non possa scivolare
- 15. Fare in modo che l'apparecchio non sia mai direttamente esposto ai raggi del sole o ad altre fonti di calore
- 16. Mai installare o usare l'apparecchio in locali in cui c'é pericolo d'esplosione
- 17. Proteggere l'apparecchio dall'umidità, dalla polvere eccessiva, da liquidi corrosivi e dal vapore
- 18. Non esporre l'apparecchio a forti campi elettromagnetici (motori elettrici, elettrodomestici). Evitare di sistemarlo nelle immediate vicinanze di radio, televisori e videoregistratori
- 19. Effettuare i collegamenti dell'apparecchio unicamente alle prese previste. Mai sostituire le spine dei cavi di collegamento
- 10. Inserire i capicorda a spina nelle prese senza forzare e accertarsi che i cavi di collegamento siano saldamente in posizione
- 11. Mai sollevare l'apparecchio facendo presa sui cavi
- 12. Non usare l'apparecchio nelle immediate vicinanze di acqua
- 13. Sistemare l'apparecchio fuori della portata dei bambini e delle persone non autorizzate
- 14. Pulire l'apparecchio con un panno morbido e leggermente umido o con un panno antistatico. Mai usare detergenti o sostanze chimiche
- 15. Usare unicamente l'apparecchio nell'ambito delle temperature indicate nelle specifiche (da + 5° C a circa + 35° C)

### **INDICE**

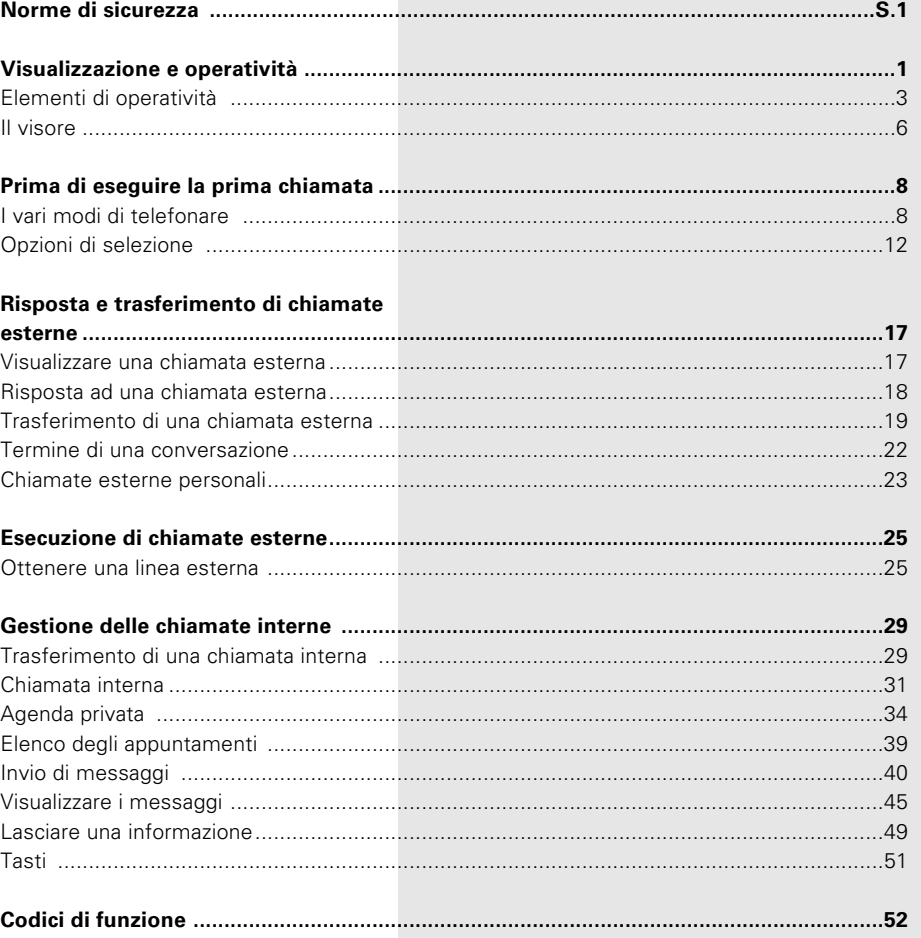

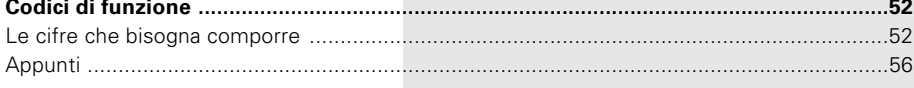

Ci riserviamo il diritto di apportare modifiche tecniche. Le funzionalità sono specifiche alla versione del software.

### **VISUALIZZAZIONE E**

#### **OPERATIVITÀ**

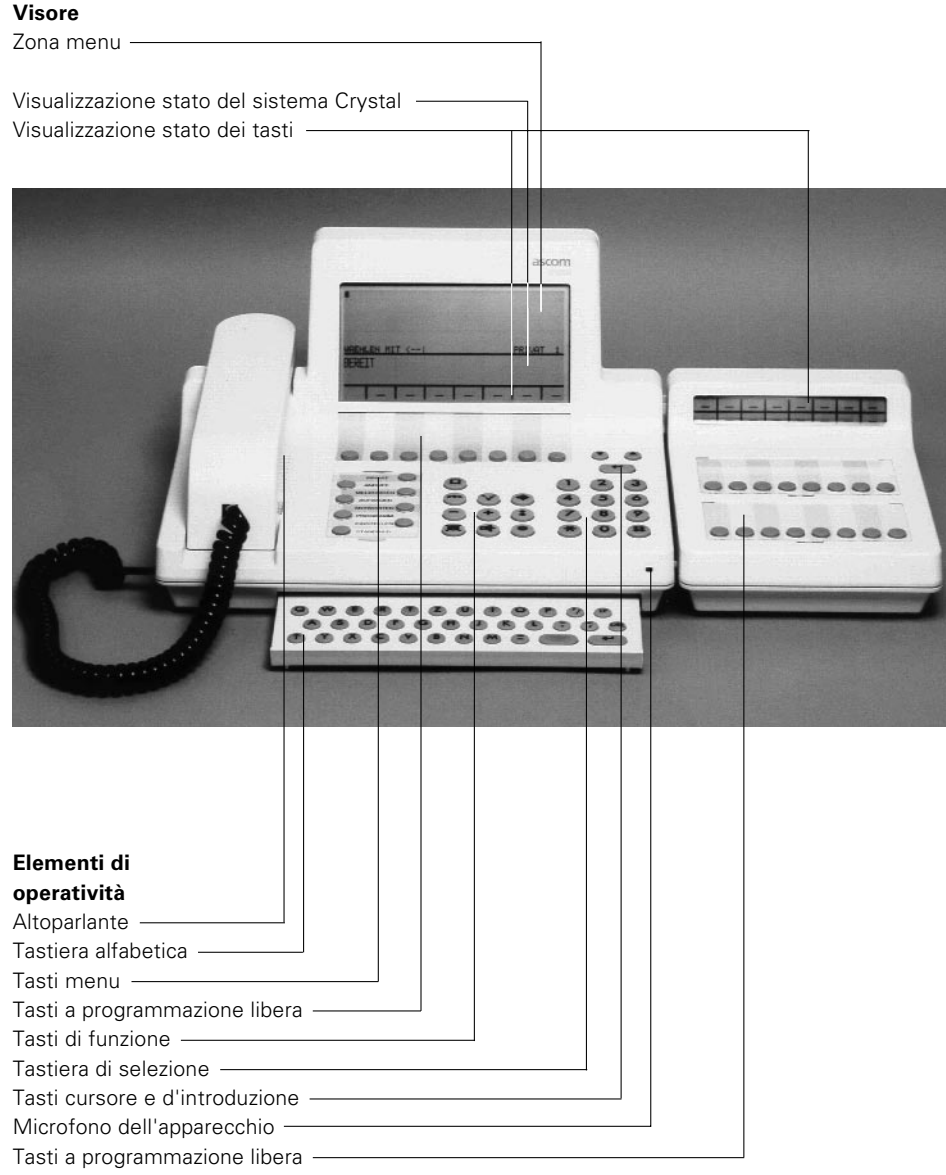

#### **Avvertenza:**

Se sull'etichetta con il numero il vostro Crystal ha una protezione rossa, significa che funziona pure come apparecchio di emergenza.

In altre parole:

potete fare delle chiamate esterne anche se c'è un'interruzione di corrente (visore spento).

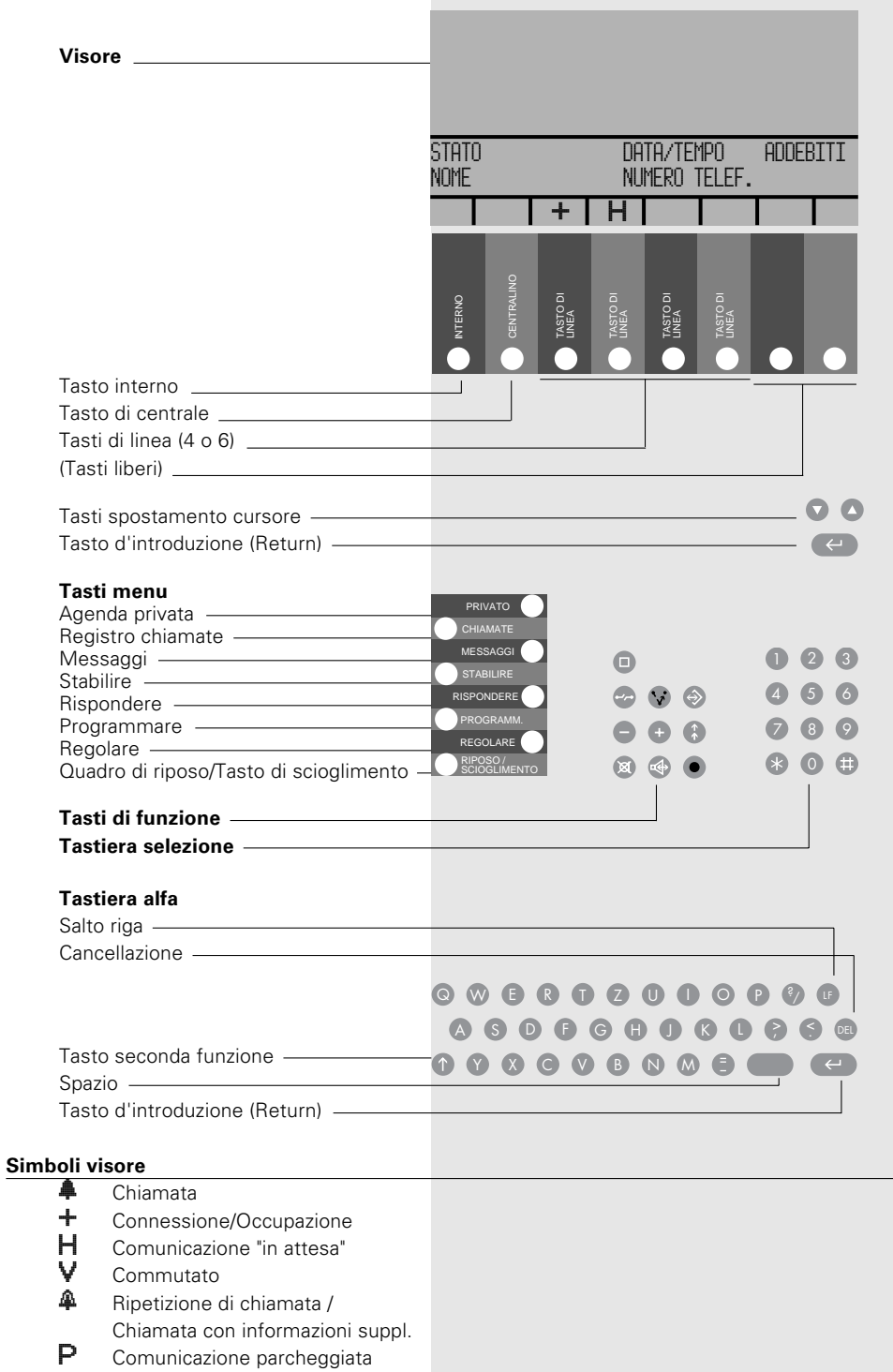

### **ELEMENTI DI OPERATIVITÀ**

#### **Tasti di linea e tasti liberi**

#### **Tasto interno**

Questo tasto vi permette di rispondere a chiamate sul vostro numero personale.

### Tasto di centrale **CENTRALINO**

Azionando il tasto di centrale, si può

rispondere o stabilire una connessione interna.

### **Tasti di linea MEA**

Azionando un tasto di linea, si risponde o si stabilisce una connessione esterna.

### **Tasti liberi**

Possono essere programmati dall'utente in funzione delle sue necessità (unicamente, se non vengono usati come tasti di linea).

#### **Tasti dei menu e tasto di scioglimento**

#### **Privato PRIVATO**

Elenco con i nomi e i numeri di tutti gli utenti memorizzati nel Crystal.

### **Registro chiamate D** CHIAMATE

Il registro chiamate permette di visualizzare la lista dei numeri delle ultime persone alle quali l'utente non ha risposto. Grazie a questo menu, si può chiamare molto rapidamente un interlocutore.

### **Messaggi** MESSAGGI 1

Nel menu 'Messaggi' è possibile trasmettere e leggere dei messaggi, o lasciare una informazione.

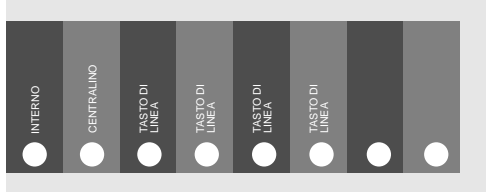

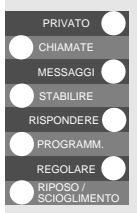

### Stabilire **STABILIRE**

Vengono visualizzate le possibilità offerte dal menu 'Stabilire'. Selezionare la funzione desiderata con il cursore e concludere con il tasto d'introduzione  $\leftarrow$ .

### Rispondere **Rispondere**

Vengono visualizzate le possibilità offerte dal menu 'Rispondere'. Selezionare la funzione desiderata con il cursore e concludere con il tasto d'introduzione  $\leftarrow$ .

### **Programmare PROGRAMM.**

Vengono visualizzate le possibilità del menu 'Programmare'. Se il menu comprende più di una pagina, si possono sfogliare le pagine premendo più volte il tasto di menu. Dopo l'ultima pagina, viene visualizzata di nuovo la prima.

### **Regolare** REGOLARE **1**

Le diverse possibilità di regolazione dell'apparecchio di commutazione Crystal possono essere definite nel menu 'Regolare'.

#### **Quadro di riposo/tasto di scioglimento** RIPOSO /

Questo tasto di menu attiva due funzioni:

(solamente se la funzione 'Tasto di scioglimento' è stata attivata nel menu 'Programmare 4/4')

1.Quadro di riposo

Se vi trovate in un menu o durante una programmazione, questa funzione provoca il ritorno del quadro di riposo nel display.

2.Tasto di scioglimento (può essere disattivato)

Durante una conversazione, questo tasto permette sia di interrompere che di trasferire la comunicazione.

#### **Tasti di funzione**

#### **Tasto di commutazione D**

Per le installazioni esterne all'apparecchio.

#### **Tasto di separazione** t

Rioccupazione per una nuova selezione, interruzione delle funzioni iniziate.

#### **Tasto di mantenimento** h

Consente di mettere la comunicazione in attesa, eseguire una seconda chiamata, ed effettuare la "richiamata alternata".

#### **Registro appunti**  $\circledcirc$

Memoria temporanea durante la chiamata o a riposo, permette di memorizzare al massimo 7 numeri con nomi o osservazioni.

#### **Tasti di regolazione <sup>0</sup>0**

Per regolare il volume in viva voce. Programmazione del Crystal e regolazione del contrasto del display.

#### **Ripetizione della selezione @**

Per comporre di nuovo l'ultimo numero selezionato.

#### **Tasto microfono** m

Per disinserire il microfono del viva voce o della cuffia da operatrice.

#### **Tasto altoparlante** l

Inserisce l'altoparlante incorporato (ascolto tramite l'altoparlante). Permette di conversare in viva voce.

#### Tasto di comando **O**

Trasmette un comando a un PBX a monte.

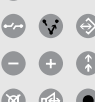

 $\blacksquare$ 

### **IL VISORE**

Il campo del visore è suddiviso nelle zone seguenti:

- menu
- indicazione dello stato del Crystal
- indicazione dello stato dei tasti

#### **Zona menu**

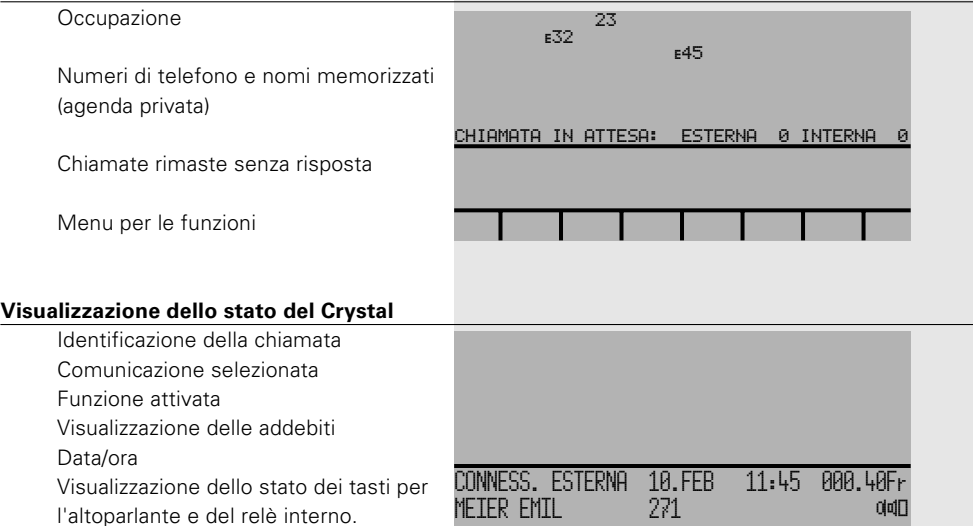

and the state of the state of the

Τ

 $6\phantom{a}$ 

#### **Visualizzazione dello stato dei tasti**

#### **Tasto interno**

- $\begin{array}{cc} \bigoplus \text{ Chiamata} \\ \uparrow & \text{Conpose} \end{array}$
- Connessione in atto
- **H** Comunicazione in attesa

#### **Tasto di centrale**

- $\begin{array}{cc} \bigoplus \text{ Chiamata} \\ \uparrow & \text{Connessic} \end{array}$
- $\div$  Connessione in atto<br> $\mathbf{P}$  Comunicazione parch
- Comunicazione parcheggiata
- H Comunicazione in attesa

#### **Tasti di linea**

- $\begin{array}{cc} \bigoplus \text{ Chiamata} \\ \uparrow & \text{Connessic} \end{array}$
- $\div$  Connessione in atto<br> $\angle$  Comunicazione parch
- Comunicazione parcheggiata
- $\overset{\circ}{\mathbf{H}}$  Ripetizione della chiamata<br> $\overset{\circ}{\mathbf{H}}$  Comunicazione in attesa
- $H_{\text{Lap}$  Comunicazione in attesa
- La chiamata è stata trasferita

#### **Tasti liberi**

- **–** Libero
- **Fu** Funzione assegnata al tasto
- **Nr** Numero assegnato al tasto
- **ON** La funzione è attivata
- **OFF** La funzione è disattivata
- **1…4** Parametri di viva voce, opzioni 1-4

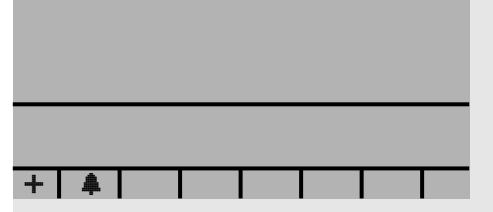

### **PRIMA DI ESEGUIRE LA**

#### **PRIMA CHIAMATA**

In linea di massima, le telefonate possono essere effettuate scegliendo tra tre possibilità:

- 1. con il microtelefono
- 2. con la cuffia auricolare
- 3. con la funzione 'Viva voce'.

#### **Avvertenza**

Se nel centralino (PBX) è attivata la funzione "Least Cost Routing" e se nella configurazione PBX il parametro 'INSTRAD. FORZATO' non è ammesso, i collegamenti in uscita possono essere stabiliti solo tramite il tasto interno o il tasto di centrale.

#### **Con il microtelefono**

È come usare il telefono convenzionale, anche se va notato che nel menu 'Programmare 4/4' con la funzione 'Tasto di svincolo inserito', non basta sollevare semplicemente il microtelefono per rispondere ad una telefonata o ottenere il tono. Per poter ottenere il tono o per rispondere ad una telefonata sarà necessario premere uno dei seguenti tasti:

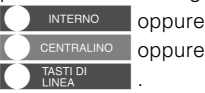

Allo stesso modo, non è possibile terminare una chiamata (quando la funzione 'Tasto di svincolo' è inserita) agganciando semplicemente il microtelefono. Il collegamento, in questo caso, va concluso agendo  $\overline{\text{Sul}}$  tasto  $\bigcirc$   $\overline{\text{Scogen}}$   $\overline{\text{Ment}}$ 

### **I VARI MODI DI TELEFONARE**

#### **Con la cuffia operatrice**

L'impiego della cuffia permette di continuare a lavorare senza dover usare il microtelefono, lasciando le mani libere.

Basta semplicemente inserire il dispositivo nella parte sinistra del terminale.

Le chiamate vengono gestite nello stesso modo di quelle in cui si usa il microtelefono.

Il microfono si accende automaticamente quando si risponde ad una chiamata (interna od esterna) e quando si esegue una chiamata.

Si può usare il tasto del microfono **mo** per accenderlo o spegnerlo. Un apposito simbol o sul display mostra se il microfono è acceso o spento.

In qualunque momento della chiamata si può sollevare il microtelefono e continuare la conversazione con esso. In questo caso, il microfono della cuffia si spegne automaticamente, ma è sempre possibile ascoltare la conversazione con la cuffia. Una volta agganciato il microtelefono, il microfono della cuffia ritorna attivo.

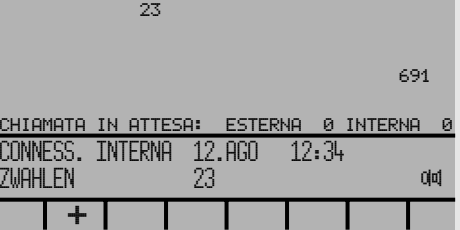

#### **Con la funzione 'Viva voce'**

La funzione 'Viva voce' rende il vostro apparecchio Crystal P.O. estremamente facile da usare. Si può effettuare una conversazione stando ad alcuni metri di distanza dal terminale tramite l'uso dell'altoparlante incorporato e il sensibile microfono posto sulla parte frontale del terminale.

La funzione 'Viva voce' è disponibile soltanto:

- quando il microtelefono è riagganciato, oppure
- se la cuffia non è inserita.

Per usare la funzione 'Viva voce':

- **Non** sollevare il microtelefono
- Premere uno dei seguenti tasti:

**MEASTLER** (connessioni esterne) **CENTRALINO** oppure **INTERNO** oppure

.

- Una volta eseguita la connessione, ci si troverà nella modalità 'Viva voce'.
- Parlare in direzione del microfono, che è incorporato nel terminale.
- $-$  Usare i tasti $-$  e $+$  per regolare il volume.

Si può continuare la conversazione come se si usasse il microtelefono. Si può anche sollevare il microtelefono e continuare la conversazione tramite lo stesso; in questo caso, l'altoparlante e il microfono si spegneranno automaticamente.

Quando si preme il tasto dell'altoparlante  $\blacktriangleleft$ . la voce dell'altro interlocutore perverrà chiara e forte.

Riagganciando il microtelefono (possibile soltanto se nel menu 'Programm. 4/4' la funzione 'Tasto di svincolo' è inserita) senza terminare la chiamata tramite il 'Tasto di svincolo', il terminale ritorna alla funzione 'Viva voce'.

#### **Avvertenza:**

La conversazione in viva voce richiede una certa disciplina da parte degli interlocutori. Per assicurare una buona ricezione, gli interlocutori devono evitare di parlare allo stesso tempo!

#### **Parametri di viva voce**

Modificando i parametri di viva voce (sono a disposizione le opzioni 1 - 4) può essere migliorata la qualità di ricezione, qualore la conversazione con il vostro interlocutore fosse insufficientemente nitida o disturbata da rumori circostanti.

#### **Nota:**

Regolate il volume dell'altoparlante sul vostro Crystal, in modo che permetta un ascolto piacevole e adatto alle vostre esigenze, ma che sia il più basso possibile.

#### **Regolazione dei parametri di viva voce**

Spostate nel menù 'Programm. 3' il cursore con **D** su 'Parametri di viva voce'.

Azionando il tasto d'introduzione  $\leftarrow$ potete scegliere tra le opzioni 1 - 4.

Premendo il tasto di riposo

**KIPOSO/** SCIOGLIMENTO Crystal torna in stato di riposo.

I parametri di viva voce possono essere memorizzati su uno dei tasti liberi.

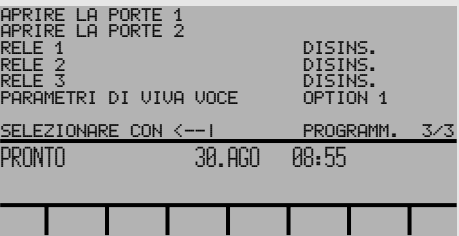

 $12$ 

### **OPZIONI DI SELEZIONE**

#### **Procedure di selezione**

Il vostro apparecchio Crystal P.O. consente di effettuare la selezione dei numeri in svariati modi:

- Selezione normale dalla tastiera numerica
- Selezione di numeri memorizzati (interna, selezione abbreviata, personale, chiamate oppure registro appunti)
- Selezione nominativi in base al nome
- Ripetizione della selezione
- Selezione aperta

#### **Selezione dalla tastiera numerica**

Digitare i numeri (per es., 061 39 25 52). 061 39 25 52

Il numero selezionato compare sul visore.

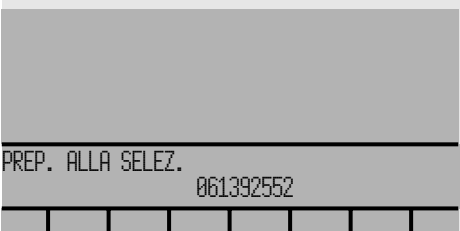

#### **Selezione di numeri memorizzati**

#### 1. **Agenda privata**

Contiene tutti i numeri telefonici ed i relativi nominativi da voi memorizzati. Essi vengono visualizzati sul campo del visore premendo il tasto menu PRIVATO .

Premendo nuovamente il tasto menu corrispondente potete passare da una pagina all'altra della agenda privata. Dopo aver visualizzato l'ulima pagina, la sequenza di visualizzazione ripropone la prima pagina.

Premere il tasto oppure **O** per selezionare il nominativo desiderato, quindi confermare premendo il tasto d'introduzione  $\epsilon$ .

Viene visualizzata la scheda corrispondente. Premere il tasto d'introduzione  $\leftrightarrow$  e la selezione viene lanciata.

Se la scheda contiene altri numeri (per esempio, i numeri 'Natel'), la loro selezione viene avviata come segue:

- Muovere il cursore sulla riga corrispondente agendo sui tasti $\bigcirc$  o $\bigcirc$ .
- Premere 2 volte il tasto d'introduzione  $\leftrightarrow$  (doppio clic).

### 2. **Registro appunti**

In questo registro potete memorizzare fino a sette numeri, ognuno completo di nome oppure di un'annotazione. Premendo il tasto di **il** contenuto di tale registro viene visualizzato sul visore.

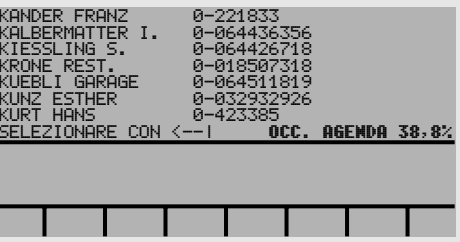

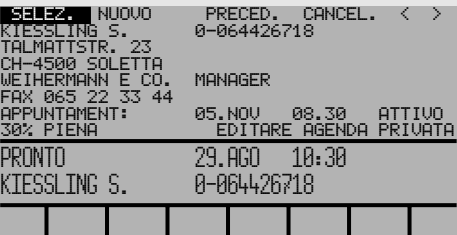

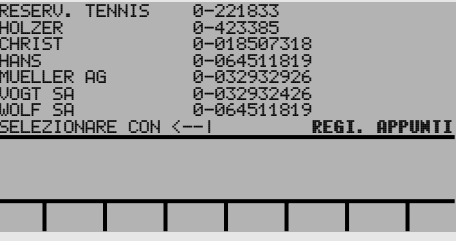

**14** 20KA312676/A0

#### **Selezione nominativi in base al cognome**

Oltre alla selezione in base al numero, per avere accesso ad un dato nominativo e relativo numero memorizzato nelle varie memorie (privata, interna, selezione abbreviata), è possibile effettuare la ricerca immettendo una o più lettere del nome in questione.

Introdurre la prima lettera del nome prescelto, usando la tastiera alfabetica (per esempio E). Volendo, è possibile introdurre più lettere.

Sul visore appare un numero massimo di 7 abbonati, il cui nome inizia con la lettera appena introdotta. Se ci sono più di 7 abbonati con la stessa iniziale, si può proseguire la visualizzazione dei nominativi restanti usando i tasti del cursore  $\bigcirc$   $\bigcirc$  oppure facendo scorrere PRIVATO . i nominativi usando il tasto privato

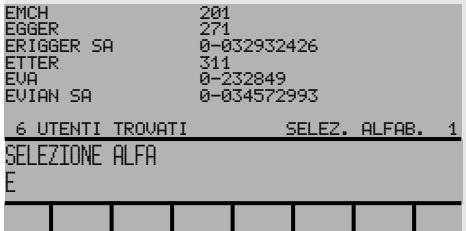

### **Selezione nominativi in base al**

#### **nome**

Inoltre, immettendo uno spazio ('SPACE') mediante l'apposito tasto di spazio, è possibile 'saltare' il cognome, dando inizio alla ricerca in base al nome.

Per esempio: Dopo aver immesso uno spazio ('Space') seguito dalla lettura 'B', il visore presenta tutti i nominativi, il cui nome inizia per 'B'!.

#### **Avvertenza:**

Questa funzione è disponibile solo per l'agenda privata.

#### **Ripetizione della selezione**

Questa opzione vi permette di ripetere automaticamente la chiamata degli ultimi 7 numeri selezionati, senza che gli stessi debbano essere nuovamente introdotti o ripetuti.

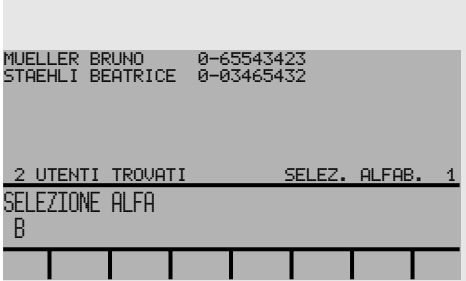

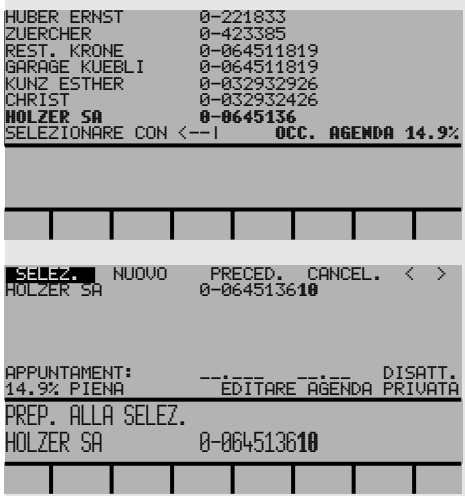

Se il numero selezionato è incompleto, questa opzione vi mette in grado di completarlo, aggiungendo numeri supplementari (per esempio, il numero interno di un abbonato).

### **RISPOSTA E TRASFERIMENTO**

### **DI CHIAMATE ESTERNE**

### **VISUALIZZARE UNA**

#### **CHIAMATA ESTERNA**

Ricevete una chiamata esterna.

Il vostro apparecchio Crystal annuncia la presenza di una chiamata esterna in entrata come descritto qui sotto:

- 1. Il simbolo di chiamata  $\bigoplus$ ' si accende sopra uno dei tasti di  $\bigcap_{\text{Linear}}$   $\bigcap_{\text{Linear}}$  and  $\bigcap_{\text{M}}$  and  $\bigcap_{\text{M}}$  and  $\bigcap_{\text{M}}$  and  $\bigcap_{\text{M}}$  and  $\bigcap_{\text{M}}$  and  $\bigcap_{\text{M}}$  and  $\bigcap_{\text{M}}$  and  $\bigcap_{\text{M}}$  and  $\bigcap_{\text{M}}$  and  $\bigcap_{\text{M}}$  and  $\bigcap_{\text{M}}$  and  $\bigcap_{\text{M}}$  and
- 2. il telefono squilla (uno squillo lungo ripetuto ad intervalli regolari).

#### **Visualizzazione di più chiamate esterne**

Può capitare che giungano altre chiamate mentre siete collegati ad un'altra chiamata. Il vostro apparecchio Crystal mette queste chiamate in coda fino a quando si è liberi di rispondere.

Il numero di chiamate esterne in coda viene indicato sotto l'intestazione: 'Chiamate in attesa: esterna'. Nell'esempio illustrato ci sono 2 chiamate esterne in attesa di risposta.

Le chiamate inserite nella code di attesa vengono segnalate da un breve suono di avviso.

Le chiamate in coda vengono ricevute e trattate nell'ordine corretto: tali chiamate occupano automaticamente il tasto di linea  $libero$   $\bigcap$   $\overline{lsp}$   $libero$   $\bigcap$   $\overline{lsp}$  successivo.

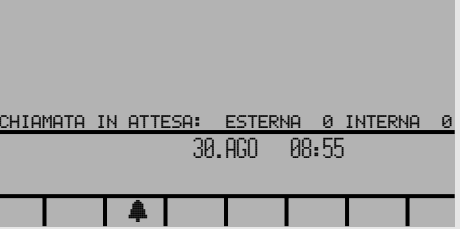

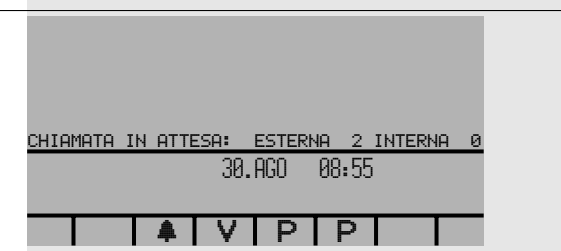

### **RISPOSTA AD UNA**

#### **CHIAMATA ESTERNA**

Procedura di risposta ad una chiamata esterna:

Premere il tasto di linea **MARTIDI**, situato sotto il simbolo di chiamata ' $\clubsuit$ '.

A questo punto, al posto del simbolo ' $\clubsuit$ ' sul visore appare il simbolo di connessione '<sup>+'</sup>.

Sul display, se la chiamata si svolge tutta su rete ISDN e non sono presenti restrizioni alla presentazione dell'identità, viene presentato il numero telefonico del chiamante.

#### **Avvertenza:**

Prima di rispondere ad una chiamata esterna, terminare o trasferire le eventuali chiamate in corso.

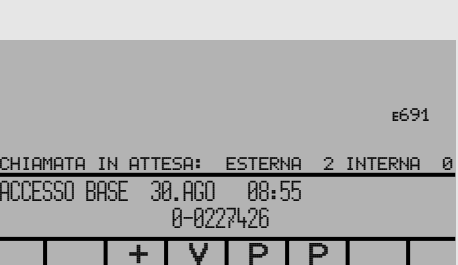

### **TRASFERIMENTO DI UNA**

### **CHIAMATA ESTERNA**

CHIAMATA IN A INTRODURRE NUM

Per trasferire una chiamata in arrivo, attenetevi alle seguenti istruzioni:

Selezionate il numero interno richiesto direttamente nel corso della comunicazione esterna.

Non appena selezionata la prima cifra, la chiamata esterna viene messa in attesa. Il simbolo di connessione  $\pm$ ' viene sostituito dal simbolo 'H'.

In linea di principio ci sono tre possibilità:

- Il numero interno è 'libero'
- Il numero interno è 'occupato'
- Il numero interno non risponde.

#### **Il numero interno è libero**

Dopo aver introdotto l'ultima cifra della selezione, udite il normale segnale di controllo di chiamata.

Allo stesso tempo, la visualizzazione del visore indicherà che il numero interno è 'libero'.

Inoltre, prima del numero, il visore provvede a riportare il nome o la designazione dell'interlocutore interno.

(per esempio: Müller, numero interno 26).

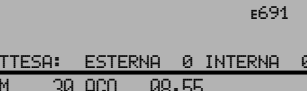

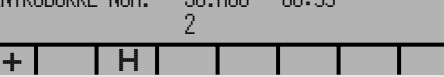

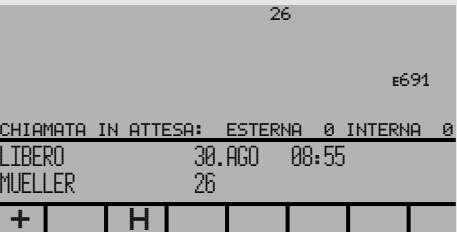

**20KA312676/A0**<br>20 20KA312676/A0

#### **Il numero interno è 'occupato'**

Se il numero interno selezionato è occupato, oltre al solito segnale acustico di occupato, il visore presenterà l'apposito messaggio. Contemporaneamente comparirà anche il menu indicato qui a lato:

A questo punto avete le seguenti possibilità:

- Prenotazione da parte dell'interlocutore esterno
- Avviso di chiamata: per indicare che c'è una chiamata in coda
- Inclusione
- Inviare un messaggio
- Nuova selezione / Ritornare alla conversazione esterne

#### **L'utente interno è assente**

Se l'utente interno non risponde alla vostra chiamata, dopo 10 secondi appare il menu 'Libero'.

PRENOTAZ. AVVISO DI CHIAM. INCLUSIONE INVIARE UN MESSAGGIO NUOVA SELEZIONE / RIT. ALLA CONVERSAZ.

OCCUPATO

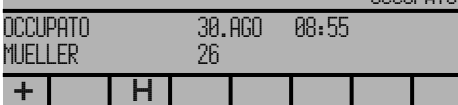

#### **L'utente interno ha programmato una deviazione**

Se l'utente che si cerca di contattare ha programmato una deviazione di tutte le sue chiamate, si presenterà sul visore un messaggio che informa che la chiamata sta per essere trasferita, una volta introdotto il numero interno. L'apparecchio Crystal chiamerà automaticamente il nuovo numero interno (per esempio, Meier, numero interno 27).

Si trasferisce la chiamata usando come al solito il tasto **ARIPOSO**/

Premere il tasto di separazione co il tasto di linea  $\bigcap_{i\in\mathbb{N}}I_{i}^{n}$ ritornare alla chiamata esterna.

#### **Segnale di congestione di linea**

a volte, quando si tenta di trasferire una chiamata esterna ad un utente interno, può capitare che dopo la selezione interna o dopo l'attivazione di una funzione (p. es. segnale di avviso di chiamata) si senta un segnale di occupato molto rapido (segnale di congestione di linea). In tal caso non è possibile effettuare la connessione.

Per tornare alla conversazione esterna bisogna premere uno dei due tasti seguenti: tasto di linea **MASTIDI** oppure tasto di separazione **to**.

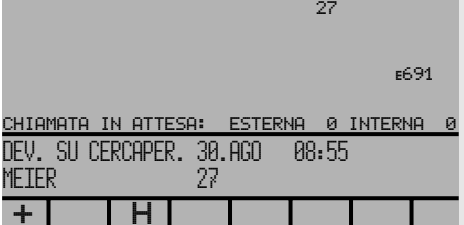

### **TERMINE DI UNA**

#### **CONVERSAZIONE**

Se non siete in grado di trasferire una chiamata esterna, premere il tasto **RIPOSO**/ In caso ci siano altre chiamate esterne in entrata, sarete automaticamente collegati sull successivo tasto di  $\int$   $\frac{1}{L}$   $\frac{1}{L}$   $\frac{1}{$ 

#### **Avvertenza:**

Se la funzione di tasto di svincolo nel menu 'Programm. 4/4' è 'Disinserita', invece di premere il tasto **RIPOSO**/<sub>SCIOGLIMENTO , provvedete</sub> semplicemente a riagganciare il ricevitore.

### **CHIAMATE ESTERNE PERSONALI**

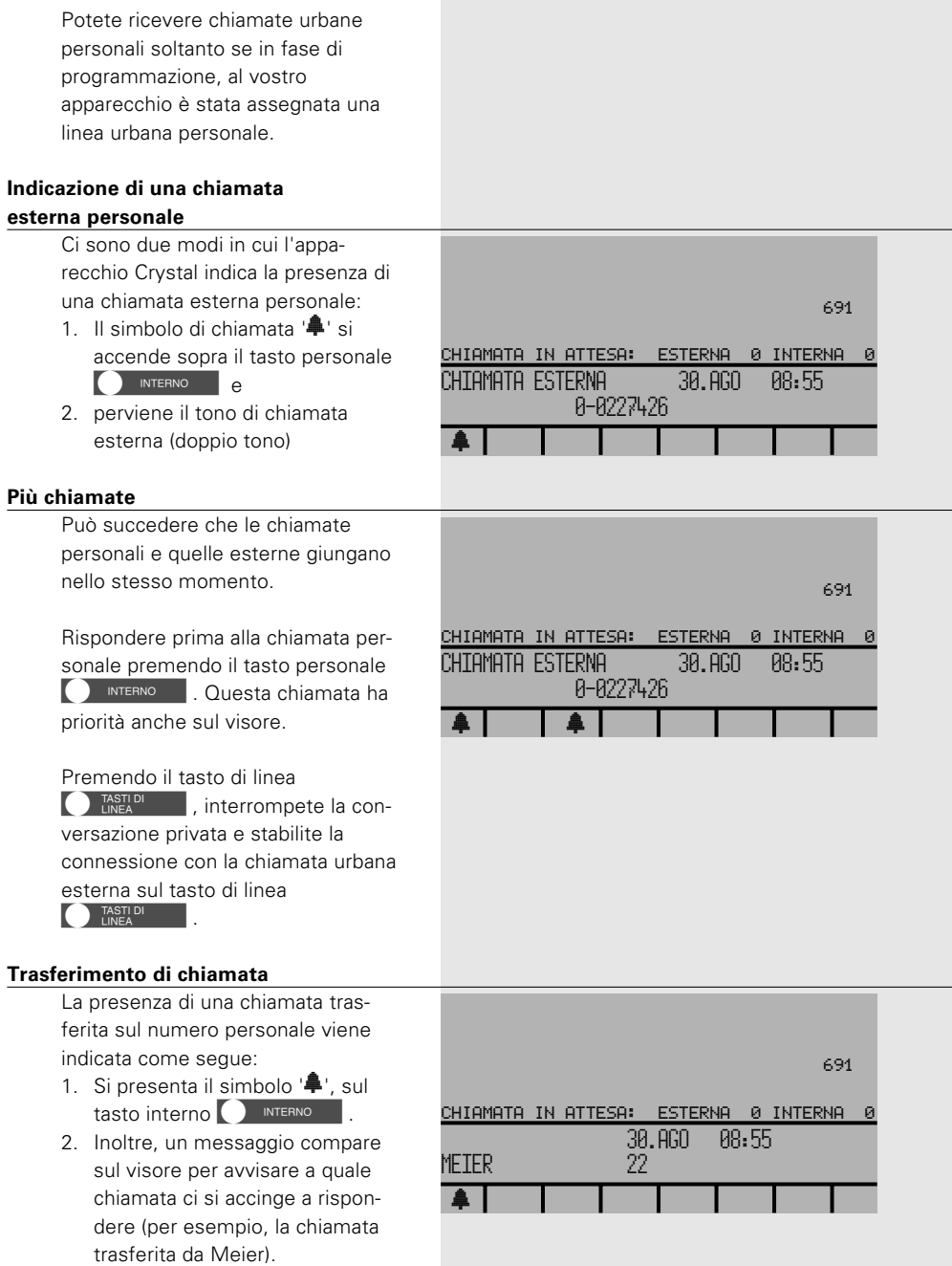

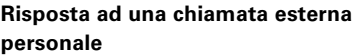

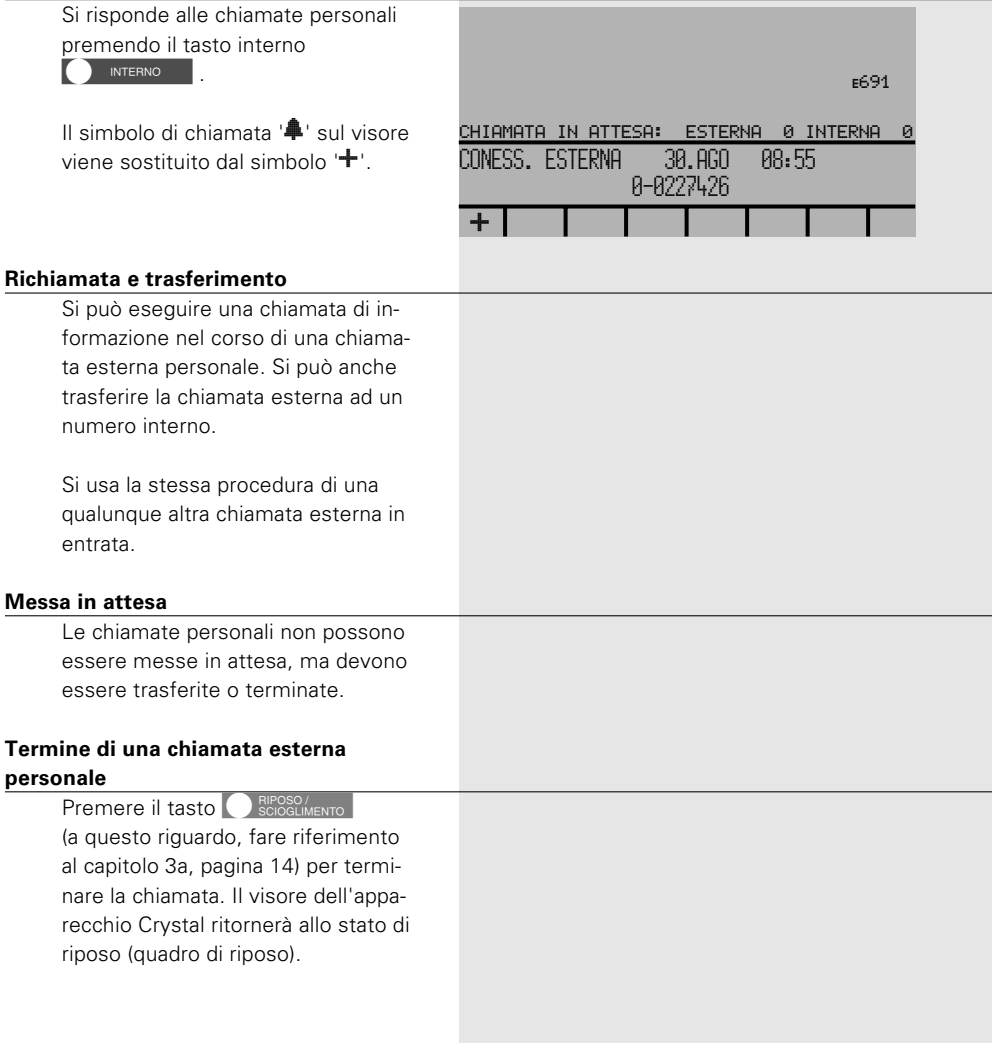

### **ESECUZIONE DI**

### **CHIAMATE ESTERNE**

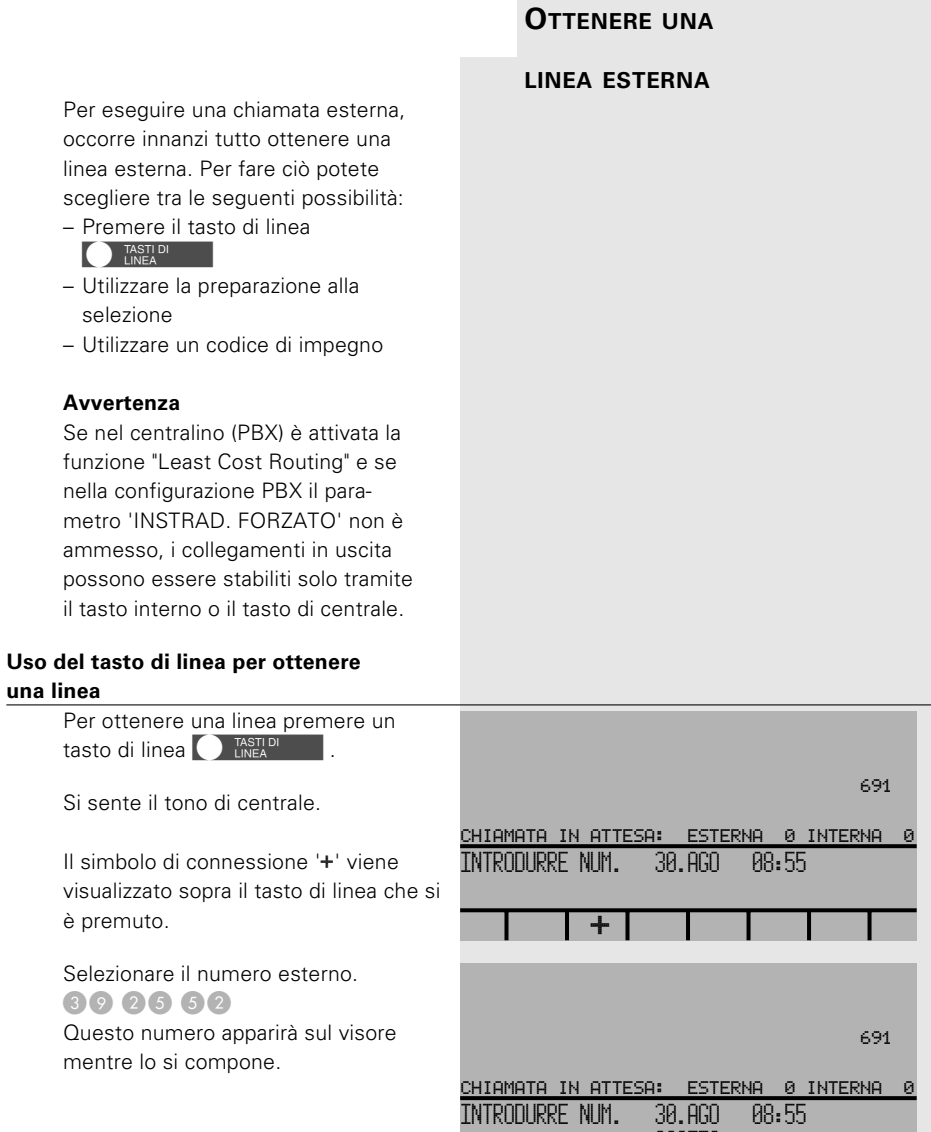

392552

 $\Box$ 

20KA312676/A0 **20KA312676/A0**<br>**26** 

Il numero viene selezionato automaticamente all'introduzione dell'ultima cifra, e la condizione del chiamato (libero/occupato) viene mostrata sul visore.

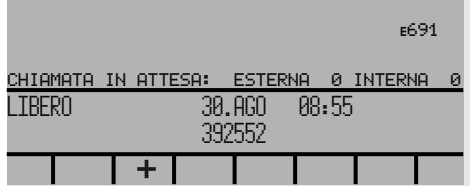

#### **Uso di un tasto di linea dopo la preparazione alla selezione**

Introdurre innanzi tutto il numero esterno desiderato: 065 24 30 22 Si può usare il tasto di cancellazione DE per fare eventuali correzioni. **O** TASTIDI libero: Quindi, premere il tasto di linea L'apparecchio Crystal seleziona il numero. Sul visore appare la scritta 'Libero' (o 'Occupato') che indica lo stato del chiamante. **Uso del codice di impegno linea C** INTERNO Perverrà il tono di invito Premere il tasto personale a selezionare. CHIAMATA IN ATTESA: ESTERNA 0 INTERNA 0 INTRODURRE NUM. 30.AGO 08:55 065243022ö691 CHIAMATA IN ATTESA: ESTERNA 0 INTERNA 0 LIBERO 30.AGO 08:55 065243022╈

Selezionare il codice di impegno di una linea urbana: 0.

Introdurre il numero esterno desiderato: 39 25 52

Non appena introdotto, il numero si presenterà sul visore.

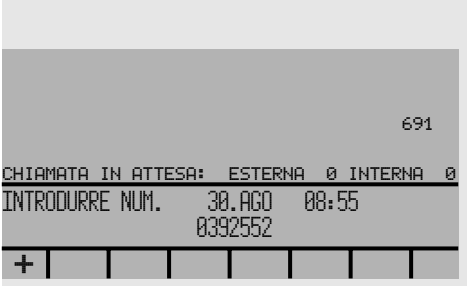

La selezione viene inviata automaticamente.

A fine selezione sul visore compare l'indicazione dello stato del chiamato (libero/occupato).

#### **Avvertenza:**

Il tasto interno **Q** INTERNO DUÒ essere attivato anche **dopo** aver selezionato il numero.

#### **Annullamento e accesso ad una nuova linea**

#### **Annullamento della selezione**

La selezione di un numero telefonico può essere interrotta in qualsiasi momento premendo il tasto

**KRIPOSO/** (vedere avvertenza a pagina 22). In questo caso, il vostro apparecchio Crystal ritorna allo stato di riposo (quadro di riposo) ed è pronto per una nuova selezione.

#### **Cancellazione della selezione quando tutte le linee sono occupate**

Una volta introdotta la selezione di un numero esterno, è possibile che tutte le linee siano occupate. In questo caso il vostro apparecchio Crystal non sarà in grado di effetuare la chiamata.

Sentite il tono di linee occupate.

Per interrompere la selezione premete  $\log_{\text{RIO}}$  RIPOSO/ $\log_{\text{CIOGCLIMENTO}}$  (vedere avvertenza a pagina 22). Ora, il vostro apparecchio Crystal ritorna allo stato di riposo (quadro di riposo).

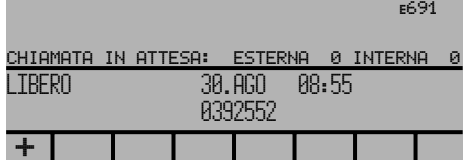

#### **Cancellazione della selezione e accesso ad una nuova linea**

La selezione può essere sospesa in qualunque momento premendo il tasto di separazione  $\sim$ .

In questo caso sentirete immediatamente il tono di centrale e potrete subito selezionare un altro numero.

#### **Trasferimento di una chiamata esterna**

Una volta eseguita la connessione esterna, la si può trasferire ad un altro numero interno, come con una chiamata in entrata.

#### **Conclusione di una chiamata esterna**

Se volete terminare una chiamata esterna, invece di trasferirla, premete il tasto K(vedere avvertenza a pagina 22). Ora, il vostro apparecchio Crystal ritorna allo stato di riposo (quadro di riposo).

### **GESTIONE DELLE CHIAMATE**

Si può rispondere o trasferire le chiamate in coda nell'ordine in cui

sono state ricevute.

#### **INTERNE**

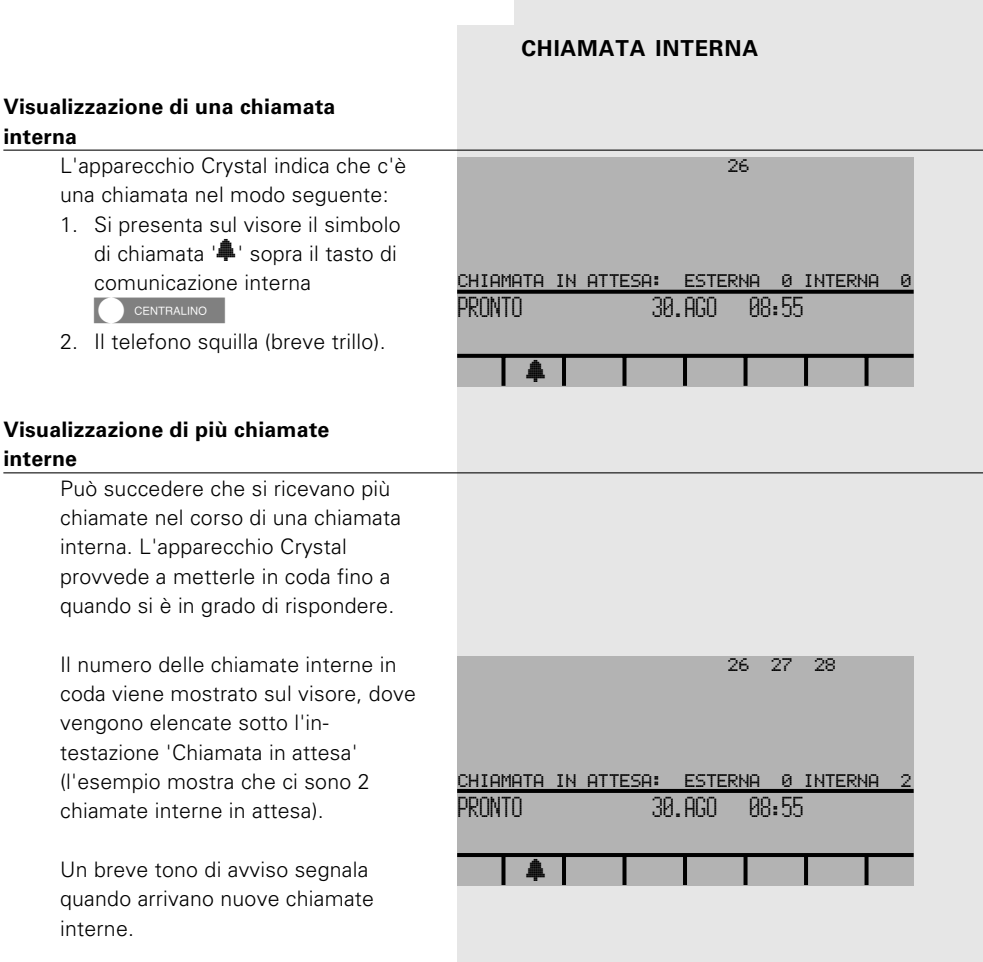

**TRASFERIMENTO DI UNA**

20KA312676/A0 **30**<br>20KA312676/A0

#### **Risposta ad una chiamata interna**

Per rispondere ad una chiamata interna, premete il tasto di commutazione interna **O.** CENTRALINO . A questo punto, il simbolo di chiamata 'R', viene sostituito dal simbolo di connessione.

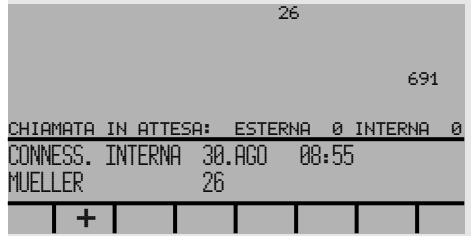

#### **Trasferimento di una chiamata interna**

Il trasferimento di una chiamata interna ad un altro numero interno è molto semplice:

Basta selezionare il numero interno di chi si vuole trasferire la chiamata.

(vedere avvertenza a pagina 22) per trasferire subito la chiamata o per Premere il tasto **REPOSO/** parlare alla persona sul nuovo numero interno prima di trasferire la chiamata.

Ricevete una chiamata interna personale se qualcuno seleziona il vostro numero personale interno (per esempio: 691).

#### **Indicazione di una chiamata personale interna**

L'apparecchio Crystal indica la ricezione di una chiamata personale intena come segue:

- 1. Si presenta sul visore il simbolo di chiamata '<sup>1</sup>, sopra il tasto interno **D** INTERNO
- 2. Sentite lo squillo di chiamata (squillo normale).

#### **Più chiamate**

Può capitare che le chiamate personali ed altre chiamate giungano allo stesso tempo.

Rispondete innanzi tutto alla chiamata personale premendo il tasto interno **D** INTERNO . Questa chiamata è considerata prioritaria anche sul visore.

Se si risponde prima all'altra chiamata, si perderà la chiamata personale.

#### **Indicazione di chiamate deviate**

La presenza di una chiamata interna deviata sul proprio numero personale viene indicata come segue:

- 1. L'indicazione di chiamata  $\mathbf{\hat{+}}$ ' si NTERNO presenta sul tasto interno
- 2. Sul visore compare anche un messaggio che indica a quale chiamata dovete rispondere (per esempio, per il Sig. Meier).
- 3. Emissione dello squillo interno normale.

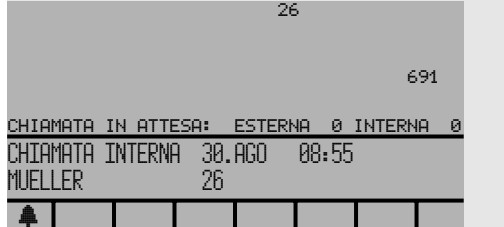

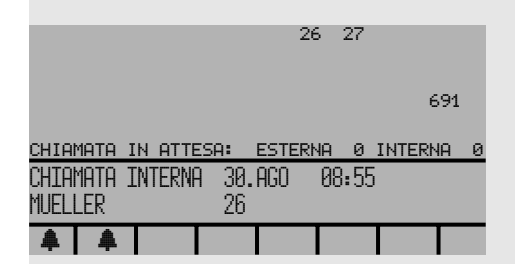

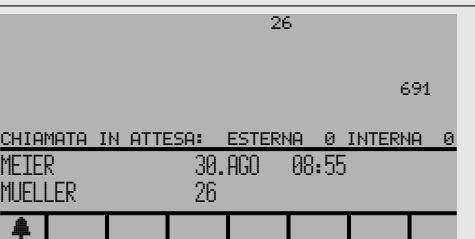

#### **Chiamate corte**

Se le proprie chiamate sono state deviate su un altro numero interno, le chiamate personali verranno indicate come chiamate corte. Il che significa che occorre rispondere entro 5 secondi, altrimenti saranno deviate.

#### **Chiamate lunghe**

Le chiamate lunghe sono il risultato di un'operazione errata; ciò avviene, per esempio, se si termina una chia $m$ ata con il tasto  $\bigcap_{S \text{COGCLIMENTO}}$  (fare riferimento alla pagina 4.12), mentre c'è una seconda chiamata in attesa sul tasto interno **Q** INTERNO |

In questo caso, se non si risponde alla chiamata in attesa entro 10 secondi usando il tasto interno INTERNO Si perderà la chiamata.

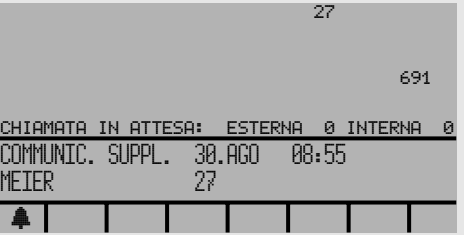

#### **Indicazione del richiamo automatico**

Il richiamo automatico viene mostrato dal simbolo di chiamata 'R' che appare sul visore sopra il tasto interno NITERNO .

Il visore mostrerà anche che il numero interno che si intendeva contattare non è più occupato ed è quindi pronto a rispondere alla chiamata.

Per rispondere ad una chiamata I INTERNO | L'altro numero personale, premere il tasto interno interno squillerà automaticamente.

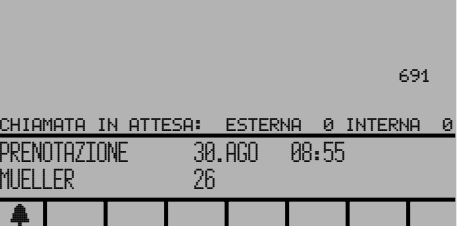

### **Risposta ad una chiamata personale**

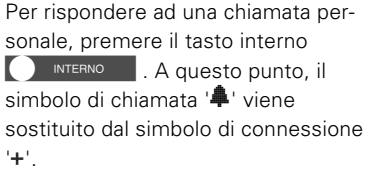

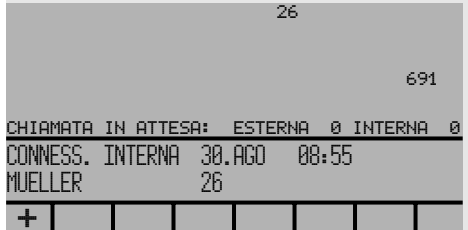

### **AGENDA PRIVATA**

Nell'agenda privata è possibile memorizzare fino a 1000 registrazioni con nome/numero (12 caratteri/10 cifre). Per ogni registrazione esiste la possibilità di digitare testi aggiuntivi, come per esempio indirizzi e termine; in questo caso il numero di registrazioni si riduce di conseguenza.

#### **Programmare i nomi ed i numeri**

#### **Immissione**

Premete il tasto  $\bigcap$  e $\leftarrow$ .

Appare una pagina vuota.

Se nel campo centrale c'è un nome con il relativo numero (per es. dal registro appunti), questo verrà subito copiato nella pagina vuota.

Agendo sul tasto cursore o posizionatevi sulla riga nome / numero. Servendovi delle funzioni di editazione (fare rif. a pag. 38) potete procedere all'immissione come mostrato dall'esempio.

#### **Avvertenza:**

Nella prima riga introdurre il nome a sinistra (max. 17 caratteri) ed a destra il numero (max. 20 caratteri)

Abbandonando il menu, l'immissione effettuata viene memorizzata automaticamente.

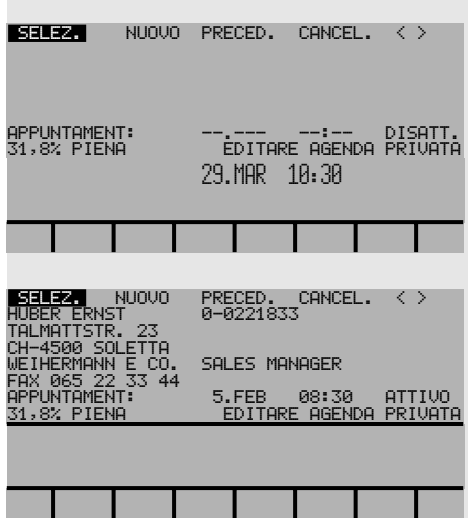

#### **Modificare l'agenda privata**

Premete il tasto menu PRIVATO personale; tutte le immissioni verranno visualizzate in ordine alfabetico. Posizionatevi sulla pagina desiderata utilizzando lo scorrimento ottenuto agendo sullo stesso tasto di menu. Selezionate la voce desiderata agendo sui tasti del cursore  $\bigcirc$  e $\bigcirc$ , quindi confermare con il tasto d'introduzione  $\leftarrow$ .

La voce desiderata può essere raggiunta anche mediante la selezione alfabetica.

A questo punto, servendovi delle funzioni di editazione, potete dare inizio al trattamento desiderato.

#### **Ampliare l'agenda privata**

Per poter programmare una nuova immissione, portate il cursore sulla riga di comando superiore con  $+$  su 'Nuova' e premere il tasto d'introduzione  $\epsilon$ .

Ora, servendovi delle funzioni di editazione, potete dare inizio all'editazione della pagina vuota.

#### **Avvertenza:**

Abbandonando la pagina di menu, le immissioni effettuate vengono memorizzate automaticamente. Se è stato introdotto uno spazio prima del nome, questa riga resterà all'inizio della agenda privata (Funzione VIP).

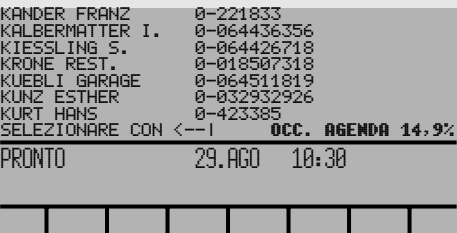

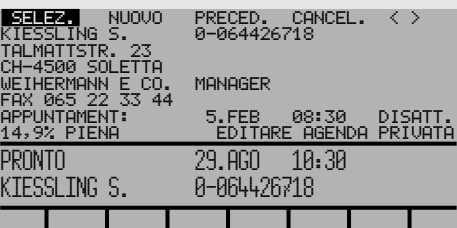

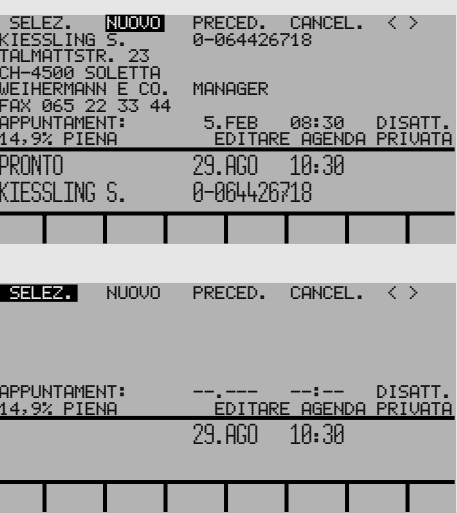

#### **Selezionare**

La connessione viene stabilita quando il cursore si trova sulla riga di comando 'Selezionare' e viene premuto il tasto d'introduzione  $\leftrightarrow$ . Per poter procedere alla selezione degli altri numeri memorizzati, usando i tasti e e spostate il cursore sulla riga corrispondente e premete due volte il tasto d'introduzione (doppio clic).

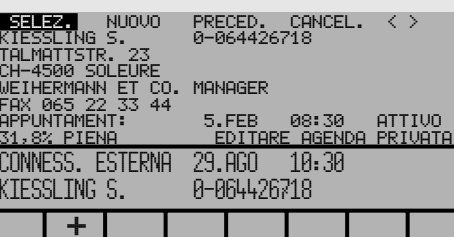

#### **Avvertenza:**

Per garantire l'esatta selezione degli altri numeri, in questa riga deve trovarsi un solo numero con testo aggiuntivo.

#### **Ritorno**

Per passare nuovamente a visualizzare l'agenda privata, spostate il cursore sulla riga di comando, con il tasto + su 'Preced.' e confermate premendo il tasto d'introduzione e.

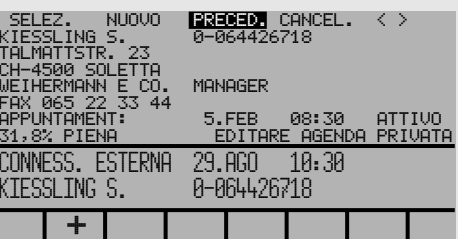

#### **Cancellare**

Per cancellare un'immissione , spostate il cursore su 'Cancel.' usando il tasto + o + e confermate premendo il tasto  $d'$ introduzione  $\left($ L'immissione prescelta verrà subito cancellata, facendo apparire una pagina vuota.

Con il cursore su '<' oppure '>' e premendo il tasto d'introduzione potete passare da un'immissione all'altra.

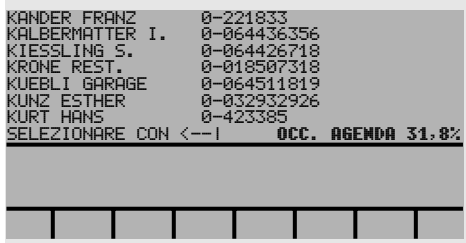

#### **Appuntamenti**

Ad ogni immissione è possibile programmare un appuntamento. Con i tasti cursore e e oppure *E* portate il cursore sulla riga 'Appuntament'.

Dopo aver immesso la data (premere il tasto **F** per la data corrente) e l'ora, stabilite la priorità dell'appuntamento. Selezionate tra le opportunità seguenti premendo il tasto d'introduzione  $\leftarrow$ :

- 'attivo' alla scadenza, l'appuntamento verrà evidenziato e segnalato con un tono.
- 'import.' alla scadenza, l'appuntamento verrà evidenziato e segnalato con un suono.

'selez.' il nome programmato nell'immissione ed il relativo numero viene selezionato direttamente. Regolabile solo se all'inizio del numero si trova un carattere di macro.

'disatt.' l'appuntamento non è più valido.

In caso di appuntamenti che si devono ripetere regolarmente, alle voci giorno, mese, ore e minuti basta digitare una X.

Abbandonando la pagina, l'immissione verrà memorizzata automaticamente.

#### **Avvertenza:**

Per poter effettuare l'immissione di un appuntamento, nella riga del nome deve essere inserito anche un testo.

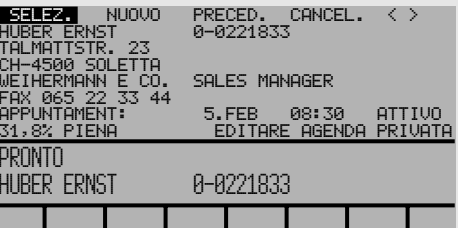

### **Funzioni di editazione**

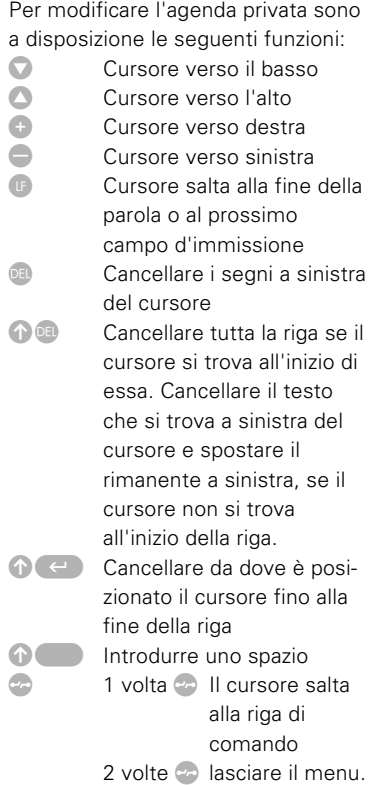

Attivate nel menu 'Programmare 1/4' la riga 'Appuntamenti'. Sul visore apparirà il menu 'Appuntamenti'.

Ecco l'elenco degli appuntamenti più attuali che sono stati programmati nella agenda privata, e che appaiono ordinati per data e ora.

Se un appuntamento (o più appuntamenti) è scaduto, il quadro di riposo passa automaticamente al menu 'Appuntamenti', fino al momento in cui l'interessato provvede a confermarlo. Gli appuntamenti scaduti vengono evidenziati su campo nero.

Muovete il cursore agendo sul tasto  $\bigcirc$  o $\bigcirc$  fino a posizionarlo sulla riga corrispondente, quindi premete il tasto di introduzione  $\leftarrow$ . L'immissione della agenda privata viene visualizzata, mentre l'appuntamento viene automaticamente passato a 'Disattivo'.

Se volete vedere tutte le memorie con la priorità d'appuntamento 'Attiva', 'Importante' oppure 'Selezionare', muovete il cursore su '<' o'>' e premete il tasto d'introduzione  $\leftarrow$ .

La selezione viene attivata, quando il cursore è posizionato su 'Selezionare' e dopo aver premuto il tasto  $\leftarrow$ .

#### **Avvertenza:**

Se nella priorità d'appuntamento viene definita l'opzione 'Selezionare', la selezione verrà attivata ad appuntamenti scaduto.

### **ELENCO DEGLI APPUNTAMENTI**

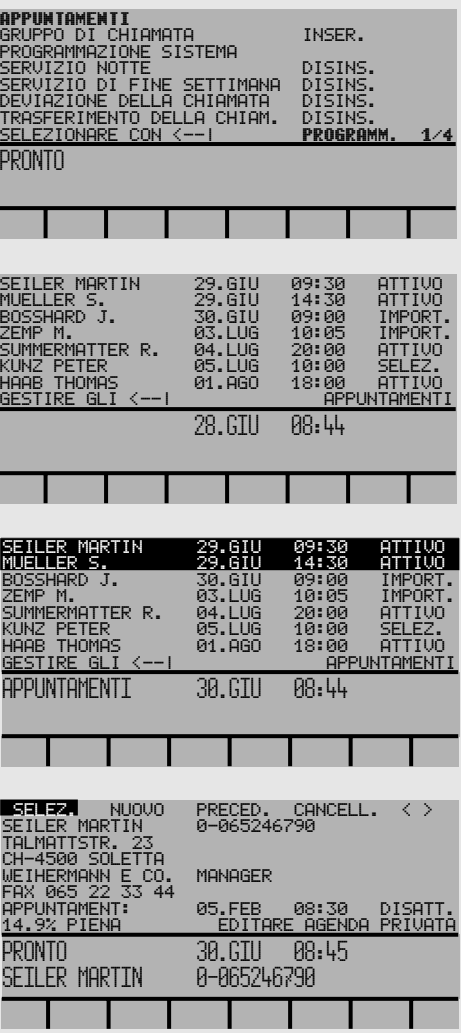

### **INVIO DI MESSAGGI**

Il vostro apparecchio Crystal vi mette in grado di inviare un messaggio ad uno o più utenti interni contemporaneamente. Questa opzione è particolarmente utile, ad esempio, se l'utente che state cercando non può essere raggiunto telefonicamente.

Attivate il menu 'Messaggi'.

#### **Avvertenza:**

Su questa riga, agendo sui tasti + e  $\bullet$  vi è già possibile stabilire se il messaggio è indirizzato ad un solo utente, ad un determinato gruppo oppure a tutti gli utenti interni. Questo dato, ad ogni modo, può essere recuperato anche in un secondo tempo.

Agendo sul tasto di introduzione, sul visore appare un'altra pagina di menu: Attivando la riga superiore, potete scegliere tra un massimo di 16 testi predefiniti, che possono essere utilizzati da voi.

Le 6 righe poste nella parte più bassa della pagina sono destinate per altri messaggi a vostra scelta, il cui contenuto dovrà essere digitato solo per la prima volta, restando poi a vostra disposizione per un impiego successivo. Se volete cancellare dei messaggi precedentemente impostati, premete sulla riga corrispondente la combinazione di tasti $\bigoplus$  e $\bigoplus$ .

#### **Avvertenza:**

Se utilizzate un messaggio predefinito dal centralino, esso sarà incluso anche nella lista dei 6 messaggi liberi, e più precisamente sulla prima riga libera superiore. Se non ci sono più righe libere, si avrà sempre la sovrascrittura dell'ultima riga in basso.

PRONTO**INVIARE MESSAGGI UTENTE GRUPPO TUTTI** LETTURA MESSAGGI LASCIARE UNA INFORMAZ. SELEZIONARE CON <--| MESSAGGI

TESTI PREDEFINITI OGGI NESSUNA CONFERENZA SELEZIONARE CON <--| MESSAGGI A questo punto avete le seguenti possibilità di scelta:

- richiamare messaggi predefiniti,
- utilizzare nuovamente un messaggio già esistente,
- immettere un nuovo messaggio.

Se, ad esempio, volete riutilizzare un messaggio già esistente. In questo caso muovete il cursore il tasto **versulla 2a riga, attivandola** poi premendo il tasto  $\leftrightarrow$ .

#### **Gestione del messaggio**

Ora vi trovate sulla pagina di elaborazione. In questa pagina avete la possibilità di variare i testi dei messaggi e effettuarne l'invio.

Innanzi tutto volete introdurre una frase di saluto. Premere il tasto del cursore  $\Box$  e vi trovate sulla riga corrispondente del testo del messaggio. Da qui potete digitare il testo desiderato servendovi della tastiera alfabetica. Ricordate, però, che la lunghezza del testo non deve superare le due righe (= 84 caratteri).

Si possono utilizzare i seguenti tasti per ottenere varie opzioni:

- **+** cursore verso destra
- **+ cursore verso sinistra**
- + cursore verso l'altro
- **+** cursore verso il basso
- $+$  il cursore verso la prossima riga vuota (fine della parola)
- $\bullet$  il cursore salta alla riga di comando
- $\bullet$  fa spostare il cursore sulla riga di comando come sopra
- **+ cancella il carattere a sinistra** del cursore
- **On** cancella il carattere a sinistra del cursore, mentre il testo successivo si sposta verso sinistra
- **n** inserisce uno spazio dove è posizionato il cursore
- $\bigcap$   $\in$   $\bigcap$  cancella il testo da dove è posizionato il cursore fino alla **42 a a 1**<br>**a 1**<br>**a 1**<br>**42**<br>**42**<br>**42**<br>**a 1**<br>**a 1**<br>**a 1**<br>**a 1**<br>**a 1**<br>**a 1**<br>**1**<br>**1**<br>**1**<br>**1**<br>**1**<br>**1**<br>**1**<br>**1**<br>**1**

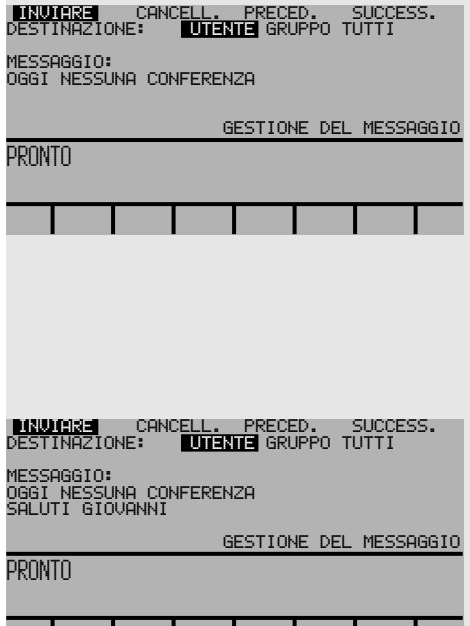

#### **Inviare messaggi**

Dopo aver selezionato il testo, volete inviarlo ad un utente interno. Accertarsi che l'utente desiderato disponga di un apparecchio compatibile (ad esempio, Crystal o Office 30/40).

Per inviare il messaggio posizionate il cursore sulla prima riga in alto. Se il cursore si trova ancora su una riga di testo, premete il tasto di separazione co il tasto d'introduzione  $\leftarrow$ .

Sulla prima riga in alto evidenziate in nero la scritta 'Inviare' agendo sui tasti + o -, quindi premete il tasto d'introduzione  $\leftrightarrow$  Alla fine sul visore appare 'Introdurre num.'. A questo punto potete determinare se il messaggio deve essere inviato ad un singolo utente, ad un gruppo oppure a tutti gli utenti indistintamente.

Quindi posizionate il cursore sulla 2a riga utilizzando l'apposito tasto cursore **(2)**. Qui potete nuovamente evidenziare in nero le varie scritte agendo sui tasti + o -. Il testo sul visore cambierà nel modo seguente:

con 'Utente' > 'Introdurre num.' con 'Gruppo' > 'Intr. num. gruppo' con 'Tutti' > 'Inviare con <--|'

Volete inviare il messaggio ad un utente interno. Spostate la sbarra nera sulla scritta 'utente'. Quindi dovete immettere il numero dell'utente desiderato. Per fare ciò potete utilizzare una qualsiasi procedura di selezione (numeri singoli, selezione da tastiera alfabetica oppure selezione da agenda).

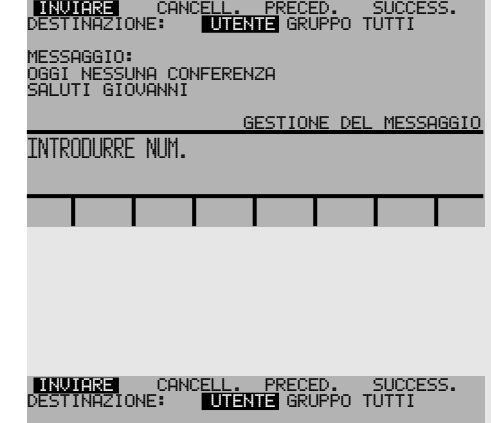

MESSAGGIO: OGGI NESSUNA CONFERENZA SALUTI GIOVANNI

GESTIONE DEL MESSAGGIO

INTRODURRE NUM.

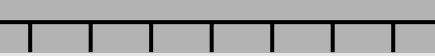

Se avete immesso il numero esatto, premete il tasto d'introduzione  $\left($ per inviare il messaggio. A conferma dell'operazione in corso sul visore apparirà per alcuni secondi il testo 'Messaggio inviato'.

#### **Avvertenza:**

Se volete inviare il messaggio ad un gruppo, occorre che il gruppo corrispondente sia stato precedentemente definito mediante la programmazione del centralino. E' possibile definire fino ad un massimo di 16 gruppi. Quindi, alla richiesta 'Intr. num. gruppo' è sufficiente digitare il numero corrispondente del gruppo in questione (da 1 a 16).

Se il messaggio è destinato a tutti gli utenti, non occorre aggiungere altre informazioni, ma è sufficiente premere il tasto d'introduzione  $\epsilon$  per inviare il messaggio.

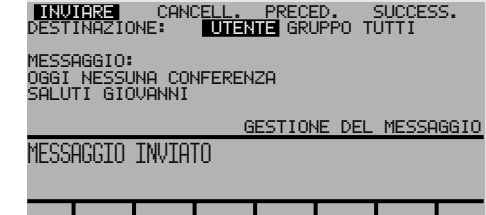

.

.

Ш

ш

.

#### **Cancellare il messaggio**

Il cursore deve essere posizionato sulla prima riga. Con i tasti  $+ e$ posizionatevi su 'Cancellare'. Attivate la funzione confermando con il tasto d'introduzione  $\left( \leftarrow \right)$ .

Il testo del messaggio viene cancellato, e potete quindi introdurne uno nuovo (fare riferimento al paragrafo 'Gestione del messaggio').

#### **Ritorno al menu precedente**

La funzione 'preced.' viene attivata come in caso di attivazione di 'Inviare messaggio' o 'Cancellare messaggio'. Sul visore appare il menu precedente.

#### **Messaggio successivo**

Portare sul visore il messaggio successivo. Anche questa funzione segue le stesse procedure impiegate per le altre funzioni quali ad esempio 'Cancellare messaggio'. Sul visore appare il messaggio successivo. Se quest'ultimo è vuoto, appariranno due righe vuote.

#### **Avvertenza:**

Naturalmente potete tornare in qualsiasi momento allo stato di riposo premendo il tasto RIPOSO /

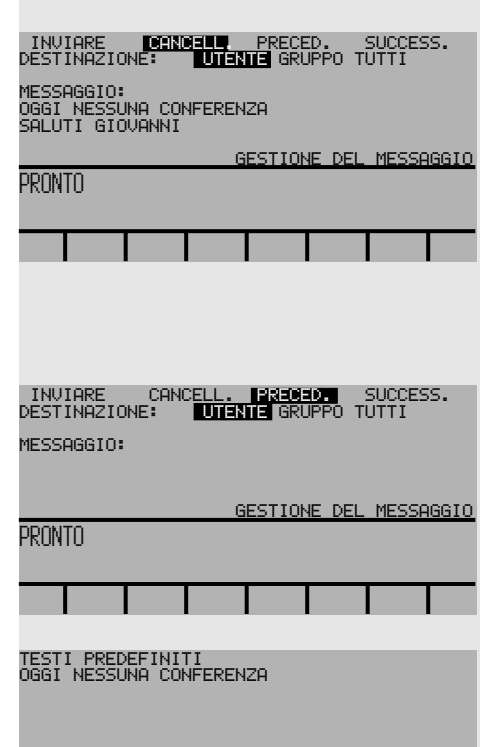

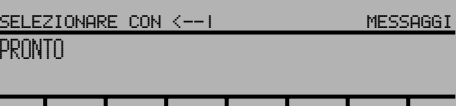

Se un utente interno vi ha inoltrato un messaggio, ad esempio perché non è riuscito a mettersi in contatto telefonico con voi, la dicitura 'Messaggio ricev.' apparirà sul visore. Contemporaneamente alla visualizzazione di questo testo sentirete un breve tono di avviso.

Il testo di messaggio in questione è attualmente memorizzato al centralino in coda d'attesa e sarà quindi vostra cura procedere al suo prelevamento quando lo riterrete opportuno.

Per leggere questo messaggio, attivate nel menu 'Messaggi' la riga 'Lettura messaggi'.

Normalmente ottenete una pagina menu analoga, proprio come nel capitolo 'Inviare messaggi', con il testo ed il mittente del messaggio, così come la data dell'invio. Se al centralino c'è un solo messaggio a voi destinato, il testo 'Messaggio ricev.' scompare. Se ci sono altri messaggi, sentirete nuovamente un breve suono di avviso e la scritta 'Messaggio ricev.' riapparirà sul visore.

### **VISUALIZZARE I MESSAGGI**

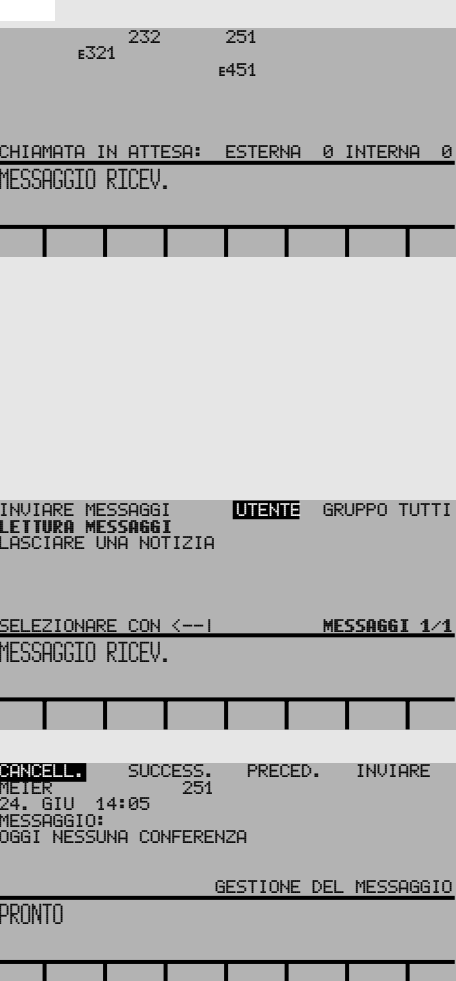

Ora potete leggere il messaggio e inviare subito una risposta al mittente dello stesso, digitando un nuovo testo e seguendo la procedura di invio di un messaggio. Le procedure sono quelle descritte nel capitolo 'Inviare messaggi'.

#### **Avvertenza:**

Come numero del destinatario potete confermare subito il numero del mittente che appare sulla 2a riga.

Ricordatevi che l'apparecchio è in grado di memorizzare fino ad un massimo di 7 messaggi. Se la memoria è piena, non vi è più possibile ricevere altri messaggi dal centralino. Naturalmente questa condizione vi verrà comunicata quando cercherete di richiamare un messaggio dal centralino. In questo caso apparirà il testo 'Memoria piena!'. A questo punto non vi resta altro da fare che liberare lo spazio occupato, cancellando i messaggi che non vi servono più.

In questa pagina di menu, analogamente alla funzione 'Inviare messaggi', nella prima riga in alto avete l'opportunità di utilizzare alcune funzioni supplementari, che possono essere attivate come nel capitolo 'Inviare messaggi'.

#### **Cancellare**

Dopo aver letto un messaggio, potete tranquillamente cancellarlo con l'opzione 'Cancellare' e premendo il tasto d'introduzione. Quando avete letto i messaggi ricevuti, fornendoli eventualmente di risposta, sarebbe opportuno procedere all'immediata cancellazione, in modo da disporre sempre dello spazio sufficiente per accogliere nuovi messaggi dal centralino.

#### **Successivo**

Con l'opzione 'Successivo' provvedete a portare il messaggio successivo sul visore. Se il centralino ha ancora un messaggio per voi, questo viene segnalato e visualizzato.

Se tutto lo spazio destinato ai 7 messaggi è occupato, la memoria interna provvede a visualizzare il messaggio successivo e l'avviso 'Memoria piena!'. In questo caso sarebbe opportuno procedere con l'opzione 'Cancellare'.

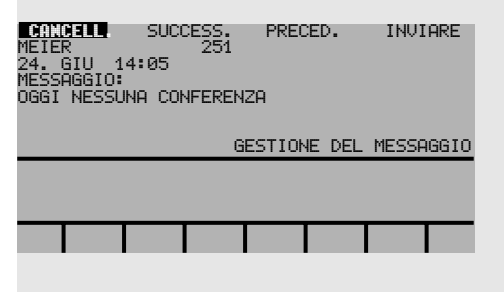

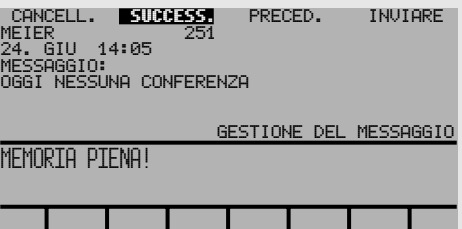

#### **Precedente**

Con la funzione 'Precedente' ritornate alla pagina di menu precedente. Se avete cancellato tutti i messaggi, allora questa funzione è bloccata. Su questa pagina di menu, con la  $combinazione$  dei tasti $\bigcirc$  on potete cancellare direttamente il messaggio sulla riga in cui appare il cursore. Con il tasto d'introduzione  $\epsilon$  potete leggere il messaggio in questione. Premendo il tasto d'introduzione su una riga vuota, si procede alla richiesta di un altro messaggio dal centralino. Se non c'è alcun messaggio per voi, allora questa funzione è bloccata.

#### **Selezionare un numero da un messaggio ricevuto**

Per selezionare un numero di telefono che vi è stato trasmesso con un messaggio, spostate il cursore con **v** sulla prima linea del messaggio e premete due volte  $\leftrightarrow$  (doppio-click).

#### **Avvertenza:**

Per garantire la selezione corretta, non devono esserci altri numeri (p.es. orario) prima del numero da selezionare! Se fosse il caso, sovrascriveteli e premete il tasto di separazione co, dopo di che potete prosseguire come descritto sopra.

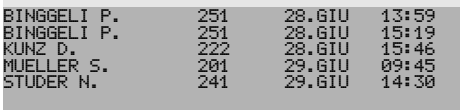

SELEZIONARE CON <--| MESSAGGI

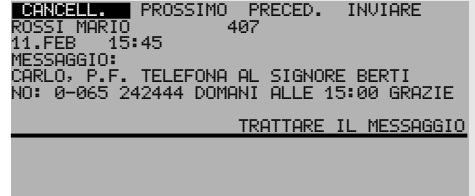

### **LASCIARE UNA INFORMAZIONE**

Quando siete assenti, invece di impostare una deviazione di chiamata potete lasciare una informazione. L'utente interno che vi cerca, saprà subito il motivo per cui siete momentaneamente assenti. E' ovvio che questo utente deve avere un apparecchio compatibile (ad es. Crystal o Office 30/40).

Per lasciare una informazione, attivate la riga 'Lasciare una informaz.' nel menu 'Messaggi'.

Apparirà il menu illustrato qui a lato, in cui le varie fasi operative corrispondono a quelle già viste nel capitolo 'Inviare messaggi'.

Quando avete selezionato o immesso il testo desiderato, per attivare la notizia portate il cursore sulla prima riga e evidenziate in nero la voce 'Attivare'.

Quindi, premete il tasto d'introduzione e la informazione è attiva. A conferma dell'attivazione sul visore apparirà l'apposito testo. Le chiamate al vostro apparecchio daranno quindi modo a chi vi cerca di poter leggere la vostra informazione, mentre il vostro apparecchio resta nello stato di riposo.

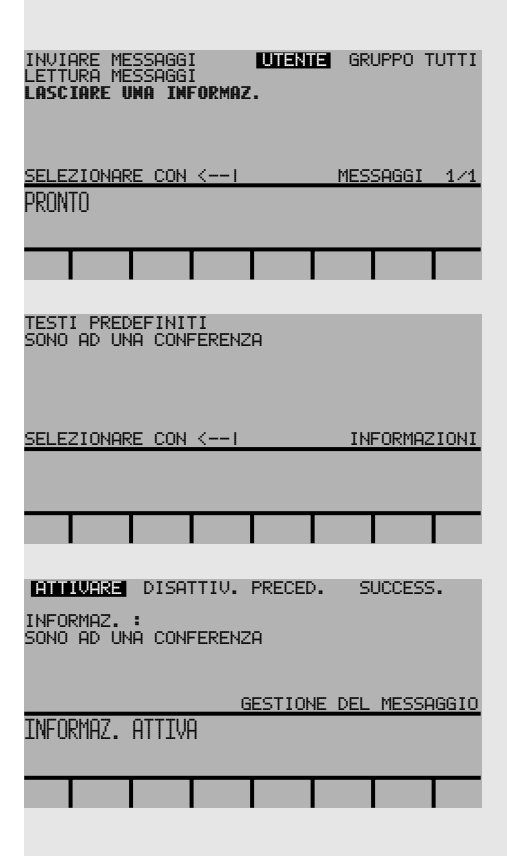

**50**<br>**50** 20KA312676/A0

Quando ritornate al vostro posto, disattivate la funzione precedentemente impostata con l'opzione 'Disattiv.'. Il testo 'Informaz. attiva' sparirà dal visore. Le chiamate potranno nuovamente giungervi come d'abitudine.

Le altre funzioni che sono a vostra disposizione in questa pagina di menu sono le stesse già viste nel capitolo 'Inviare messaggi'.

Quando telefonate ad un utente interno che ha attivato una informazione, sentite il tono di occupato ed il testo della informazione lasciata dall'utente in questione. Ora il visore presenta il quadro seguente:

Se lo desiderate, da questa pagina di menu potete mandare un messaggio di risposta, ad esempio, all'utente assente, pregandolo di richiamarvi non appena di ritorno.

Le varie fasi operative corrispondono a quelle già viste nel capitolo 'Inviare messaggi'.

Questo messaggio non viene memorizzato nel vostro apparecchio, pertanto non occorrerà cancellarlo. Premendo il tasto **NED SCIOGLIMENTO**, sul vostro visore apparirà nuovamente il quadro di riposo.

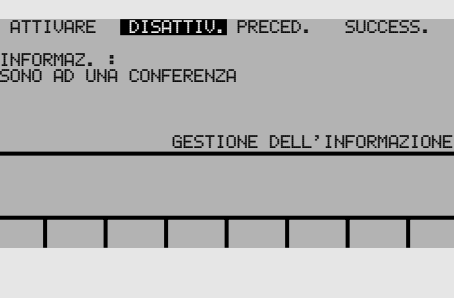

INVIARE MEIER 321 30. GIU 18:05 INFORMAZ. : SONO AD UNA CONFERENZA

#### GESTIONE DELL'INFORMAZIONE

### **TASTI**

#### **Programmare i tasti**

Se sul vostro apparecchio Crystal (quando sono stati definiti solo 4 tasti di linea), oppure sul modulo opzionale omc 16, ci sono ancora dei tasti liberi, su questi si possono programmare una funzione o un numero. In questo modo si ottiene, con la semplice pressione del tasto, un numero memorizzato oppure una funzione utilizzata sovente senza tanti passaggi tra menu e visualizzazioni.

Attivate nel menu 'Programmare 2' la riga 'Programmare tasti liberi' servendovi del tasto d'introduzione e.

Selezionate il menu dove si trova la funzione o il numero di vostra scelta e posizionate il cursore sulla riga desiderata o introducete direttamente il numero voluto. Premendo il tasto libero, la funzione (Fu) o il numero (Nr) sono memorizzati per il tasto in questione.

#### **Avvertenza:**

I tasti con '\*' sono occupati e pertanto non possono essere programmati, scambiati o cancellati.

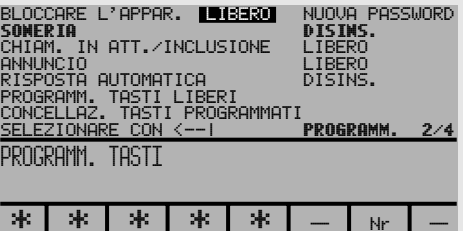

### **CODICI DI FUNZIONE**

### **LE CIFRE CHE BISOGNA**

#### **COMPORRE**

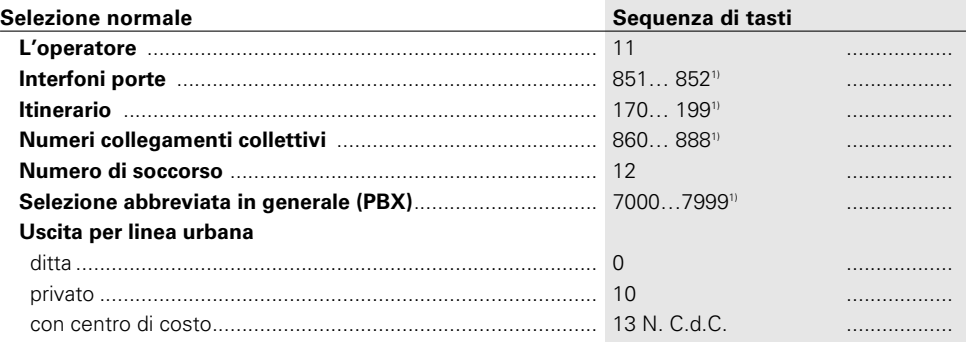

- 1) La definizione e il campo di numerazione dipendono dal centralino e del Software
- <sup>2)</sup> Telecomando possibile

#### **Preselezione**

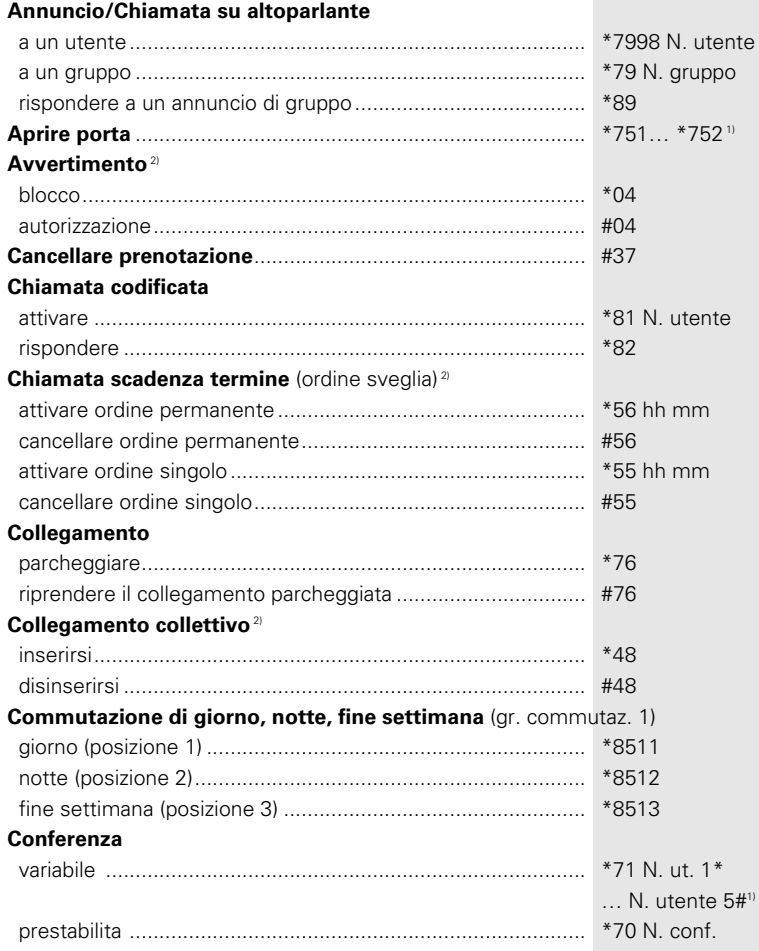

20KA312676/A0 **54** 

54

1) La definizione e il campo di numerazione dipendono dal centralino e del Software

<sup>2)</sup> Telecomando possibile

### **Deviazione di chiamata DDC**

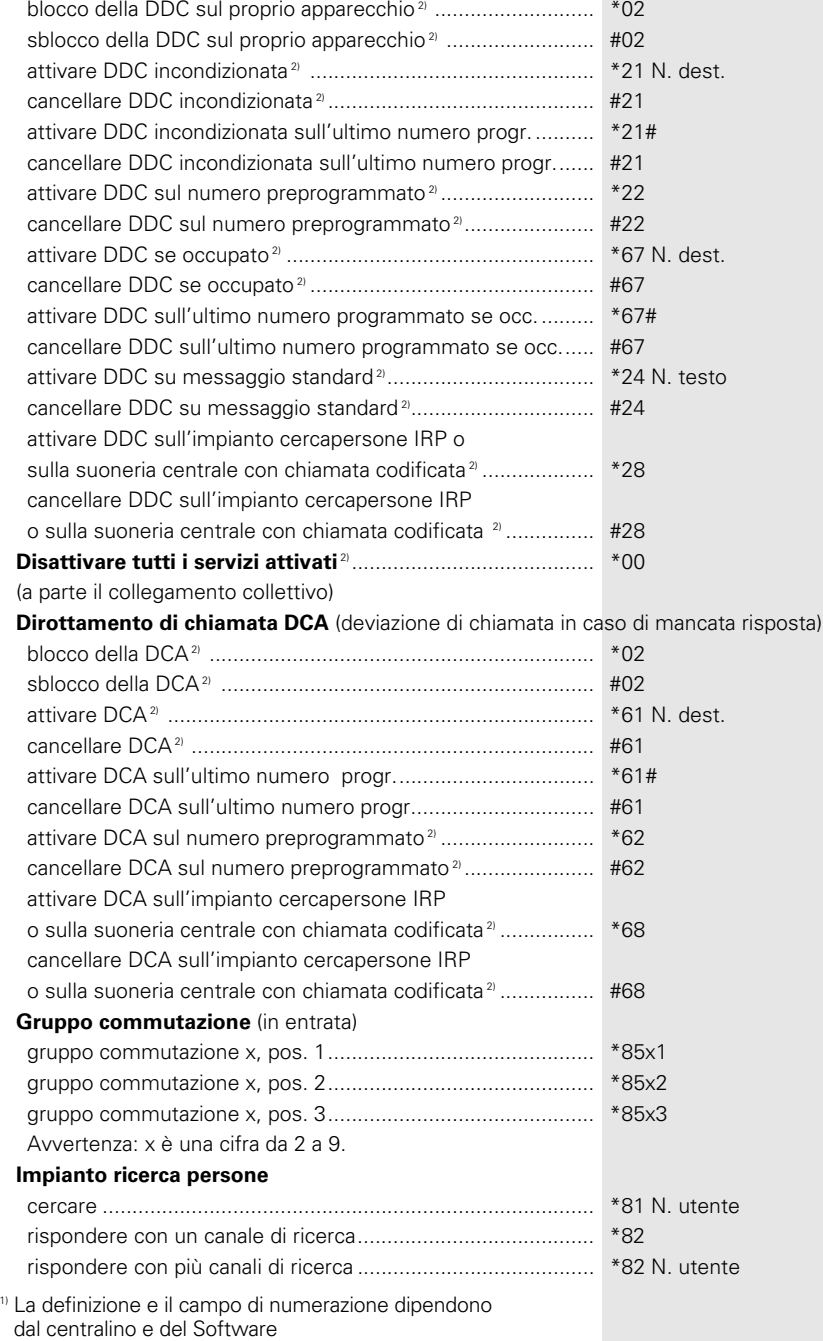

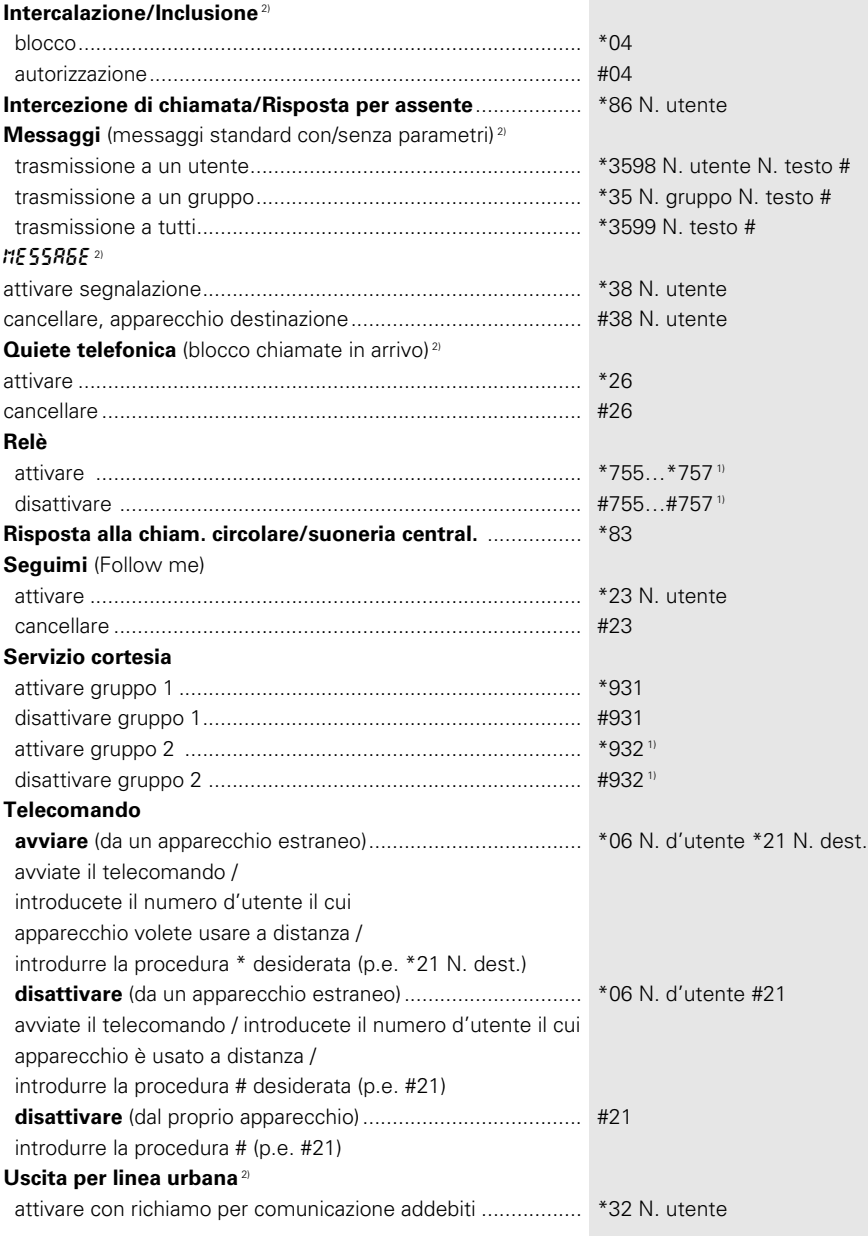

1) La definizione e il campo di numerazione dipendono dal centralino e del Software

2) Telecomando possibile

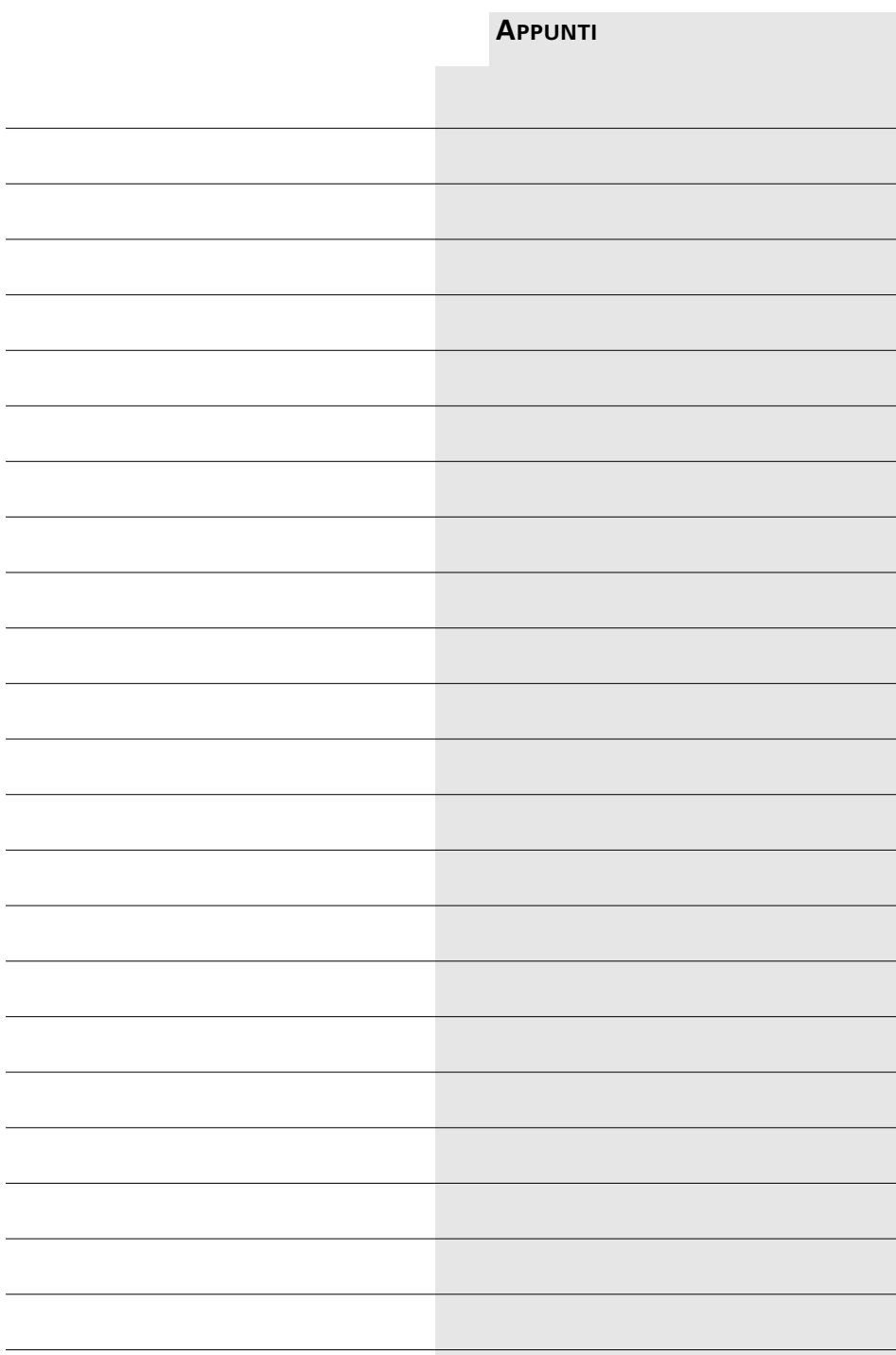

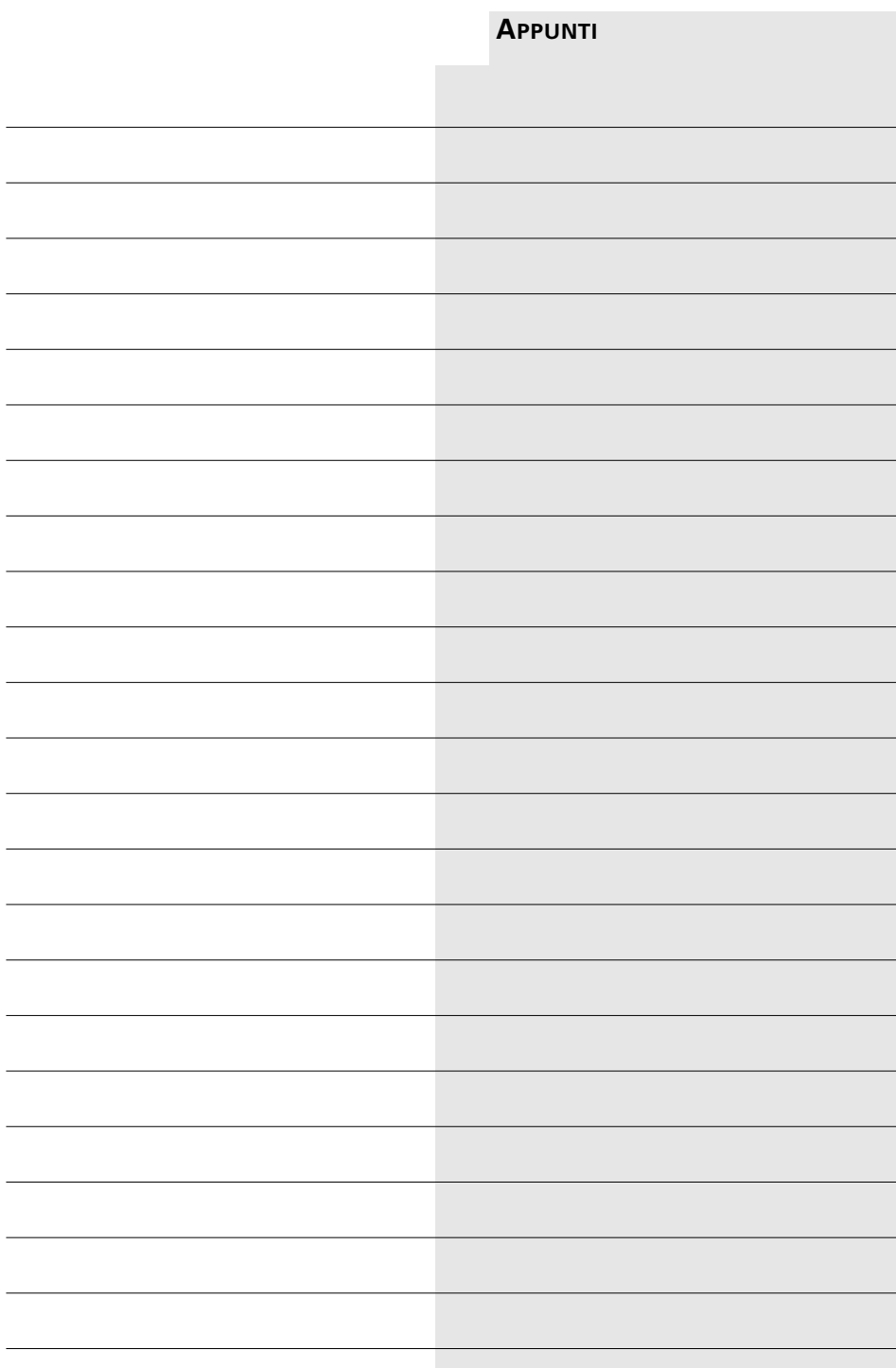

20KA312676/A0 **58**<br>8

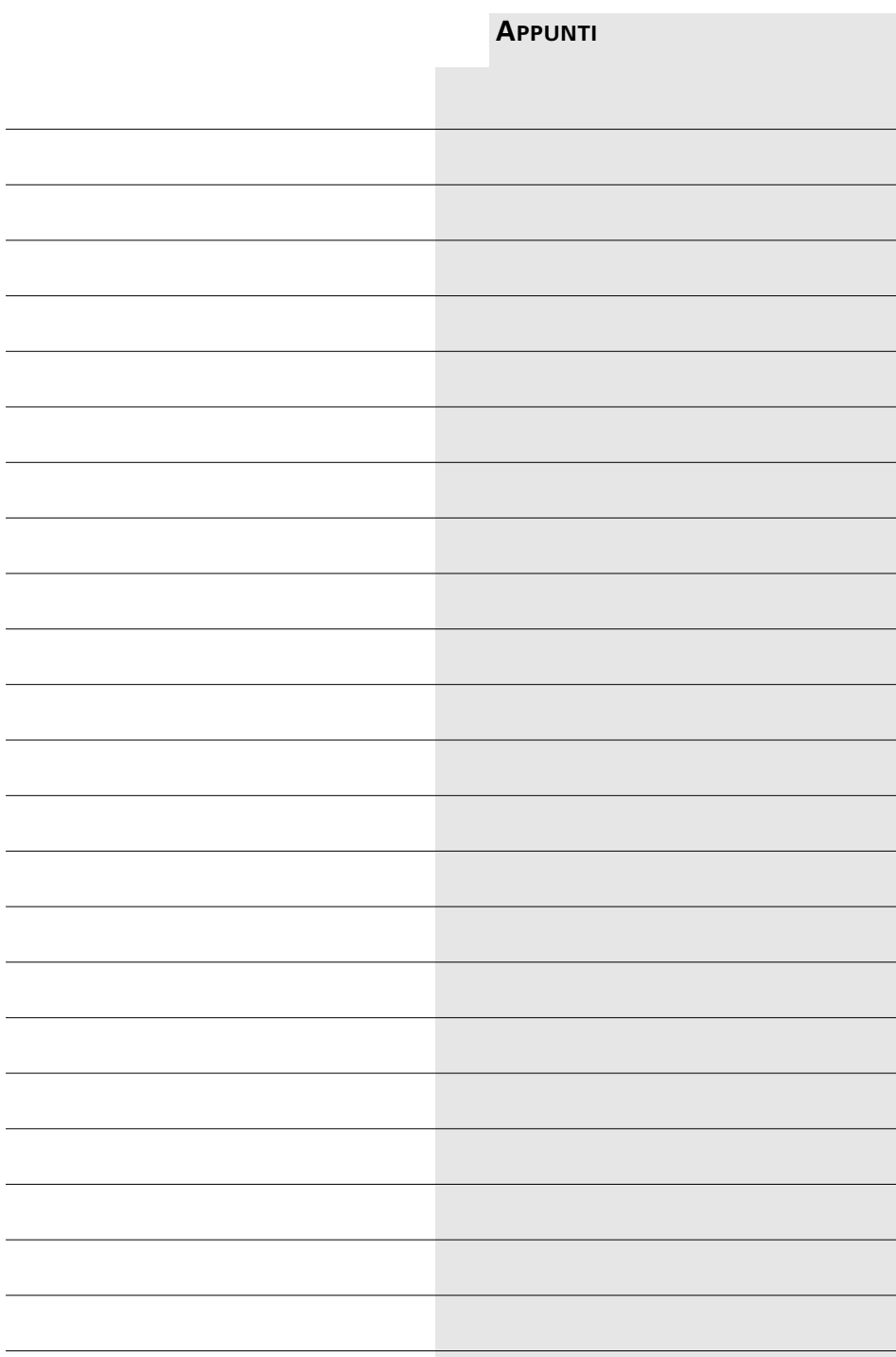

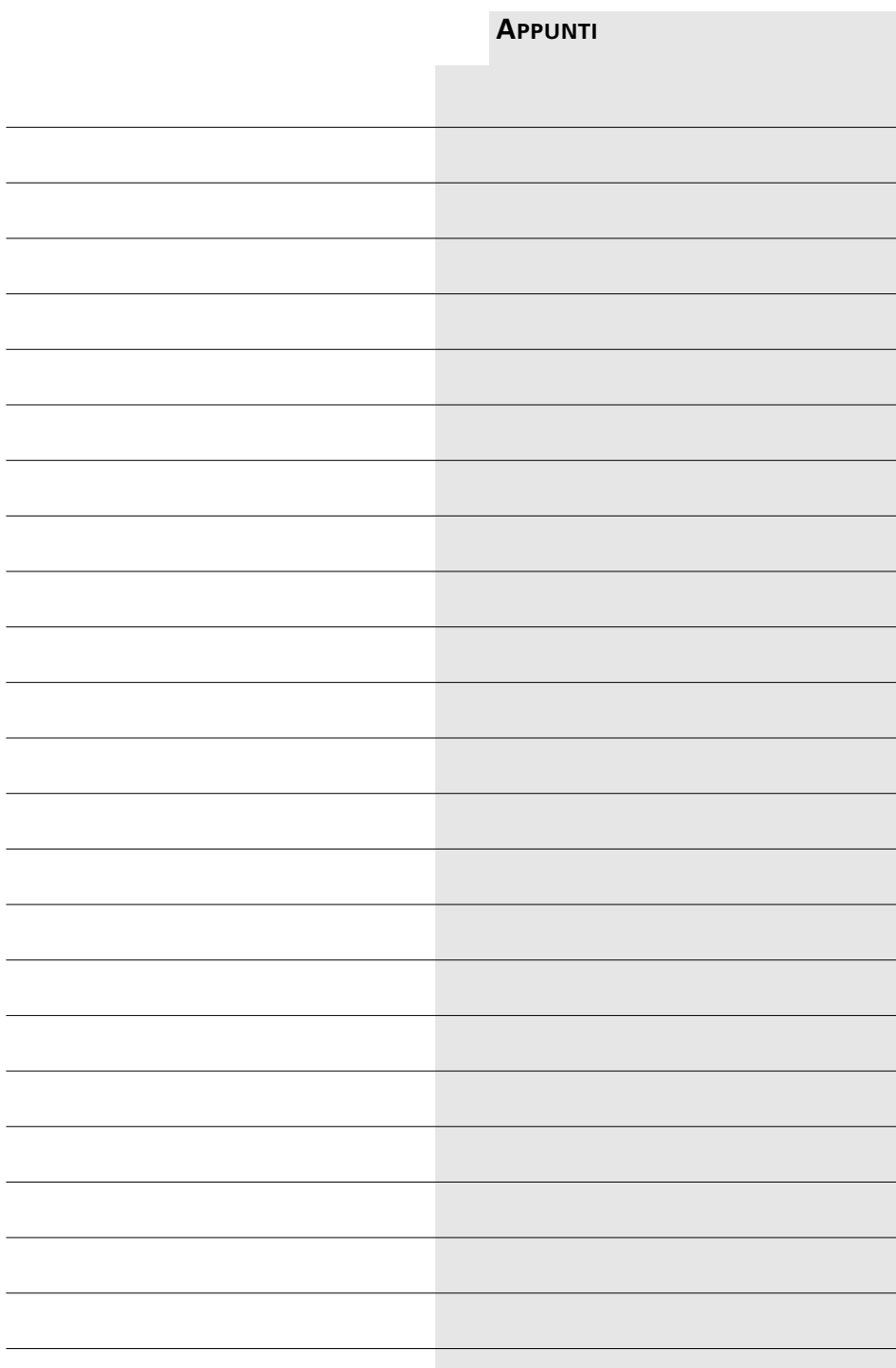

20KA312676/A0 **60**<br>**60** 

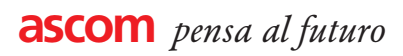